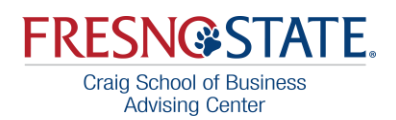

# <span id="page-0-0"></span>**BUSINESS ADVISING AND STUDENT EXPERIENCES** (B.A.S.E) RESOURCES

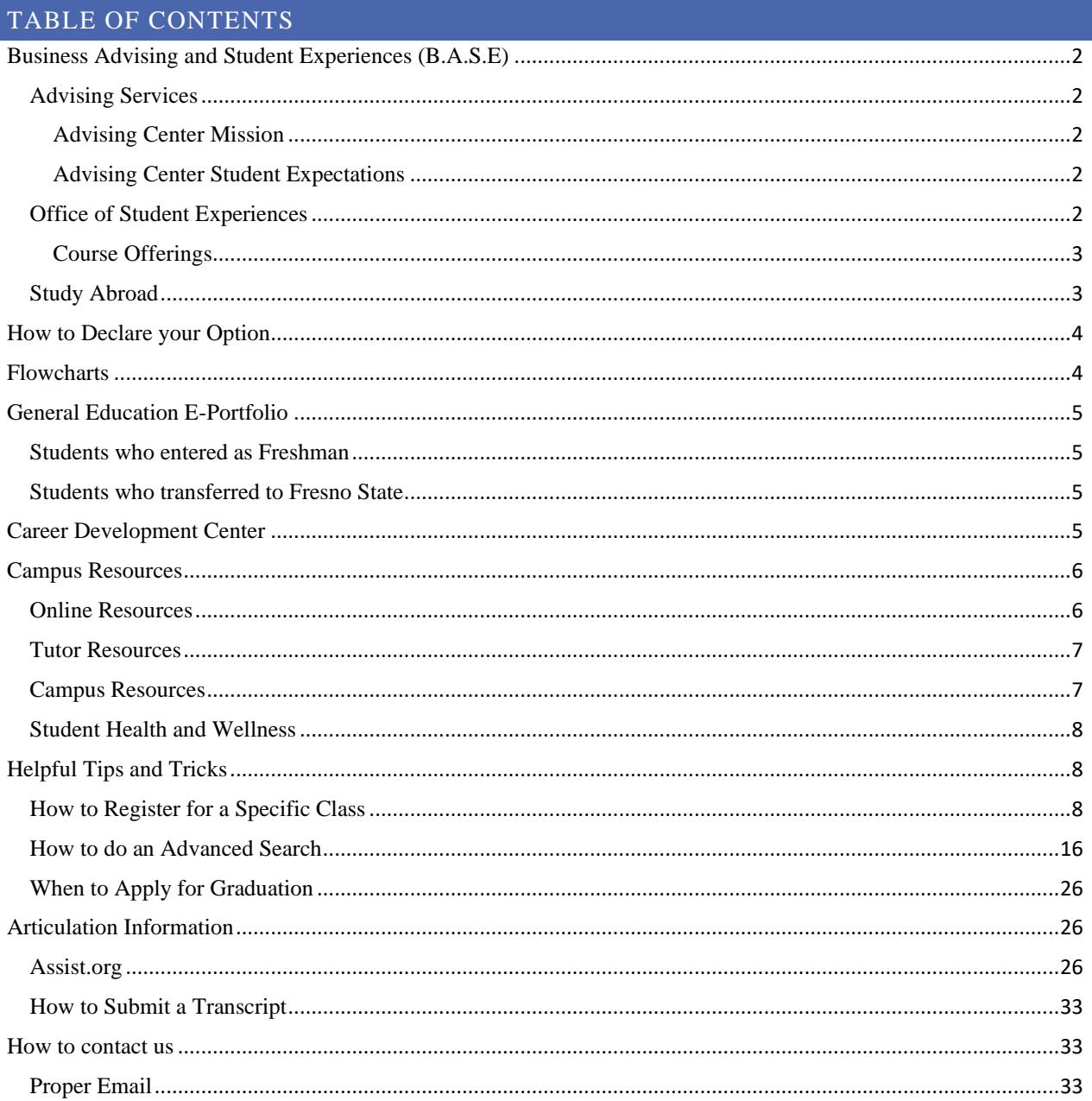

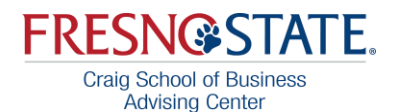

### <span id="page-1-0"></span>BUSINESS ADVISING AND STUDENT EXPERIENCES (B.A.S.E)

#### <span id="page-1-2"></span><span id="page-1-1"></span>ADVISING SERVICES

#### ADVISING CENTER MISSION [Table of Contents](#page-0-0)

The Craig School of Business Advising Center, in collaboration with the Craig School of Business and University Community, seeks to educate, empower, and support students through holistic academic advising. By providing planning and support, we help foster self-directed learners to become contributing members in the community and beyond.

#### <span id="page-1-3"></span>ADVISING CENTER STUDENT EXPECTATIONS [Table of Contents](#page-0-0)

#### As **students, you are expected to:**

- Be proactive about maintaining a relationship with your advisors
- Commit to scheduled appointments and understand the importance of punctuality
- Cancel an appointment at least 30 minutes before the appointment
- Arrive early for appointments and bring a photo ID for check-in
	- Students will not be seen without a photo ID
- Review [degree requirements](http://fresnostate.edu/craig/advising/flowcharts.html) prior to coming into advising
- Create and update your [My Degree Plan](https://www.fresnostate.edu/craig/advising/documents/How%20Do%20I%20Create%20a%20My%20Degree%20Plan.pdf) each semester prior to coming into advising
- Make sound choices that are relevant to your degree requirements
- Come prepared with [questions](https://www.fresnostate.edu/craig/advising/documents/forms/Appointment%20Questions.pdf) and take notes regarding the advising appointment
- Follow through with academic or career referrals
- For pre-business students, be aware of how and when to declare your option
- Bring all relevant documents for completion and any questions pertaining to the documents

#### <span id="page-1-4"></span>OFFICE OF STUDENT EXPERIENCES

#### [Table of Contents](#page-0-0)

The Office of Student Experiences, previously the Office of Student Professional Development, is here to complement academics with professional development and applied experiences. We provide these services through a series of three courses: CSB 50 for those who are new to the

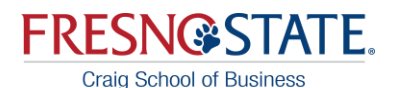

**Advising Center** Craig School of Business, CSB 150 to develop professionalism, and the culminating experience of Internship, Work-Integrated Learning or Student Managed Enterprise. Our office also oversees CSB student organizations, the Craig Scholars, and other leadership programs within the college.

<span id="page-2-0"></span>COURSE OFFERINGS [Table of Contents](#page-0-0)

#### CSB 50- INTRODUCTION TO THE CRAIG SCHOOL OF BUSINESS

"Introduction to business careers, career development, educational options, and opportunities provided by the Craig School of Business. Emphasis on CSB requirements, resources, and expectations. Presentation of topics by faculty, staff, alumni, and business executives."

-Open to All Students

-CR/NC grading

-1 Unit

#### CSB 150-STRATEGIES FOR SUCCESS

"Preparation for job placement including resumes, on-campus recruitment, business etiquette and job offers. Presentations by faculty, recruiters and alumni."

- Open to all Pre-Business, Business Major and Minor, and Fashion Merchandising

- By permission number
- BA 105W or ENGL 160W must be taken as a pre-req or co-req
- CR/NC grading
- 1 Unit

#### CSB 191I/ 195I-INTERNSHIPS

"Internships provide the student with a progressive learning and growth experience, rather than a repetitive activity which is usually associated with a part time job."

Requirements: 150 hours of work at a pre-qualified, academically-related work site.

-Open to Upper Division Business, Economics and Fashion Merchandising Students

-CR/NC grading

-3 Units

<span id="page-2-1"></span>STUDY ABROAD [Table of Contents](#page-0-0)

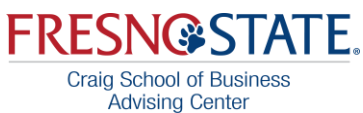

The Craig International Office serves as the main portal for all international programs and activities that take place within the Craig School of Business at California State University, Fresno. Whether you want to go on a summer abroad with your classmates, spend a semester in Europe, Asia, or South America, or just get involved with international activities on the Fresno State campus, the Craig International office is the place you are looking for. Our director and staff are there to help you get involved with one of our great international opportunities. Our web page is a great place to start, but Craig International can do more for you when you take the time to come by and visit us in PB 189. Stopping by will help you to find an experience that is exactly right for you!

Programs include a 6-week summer study abroad experience, a semester exchange, and our buddy program.

## <span id="page-3-0"></span>HOW TO DECLARE YOUR OPTION

[Table of Contents](#page-0-0)

Students are eligible to declare an option *after* the completion of the pre-business courses and have a 2.25 campus and cumulative GPA. The link for the option contract can be found [here.](https://docs.google.com/forms/d/e/1FAIpQLSf1kz-mBCgYJ3cMdr7eQ6vc75uxG4ISmRj1NQrecYNlbOXFyA/viewform)

Advisor notes:

Accountancy students must have a 2.5 GPA between ACCT 4A and ACCT 4B. Entrepreneurship students must have a B or better in ENTR 81.

# <span id="page-3-1"></span>FLOWCHARTS

[Table of Contents](#page-0-0)

Please be sure to get regular advising. This will ensure that you are correctly interpreting both the flowchart and your catalog year.

Remember that there are specific milestones in your progress toward a degree that require mandatory advising. These are very busy times for the Craig School of Business Advising Center, so be proactive and schedule an appointment well in advance.

Click [here t](https://craig.fresnostate.edu/advising/flowcharts.html)o find a complete list of Business Administration, Economics and Fashion Merchandising flowcharts.

## Advisor Notes:

**Accountancy**: Students who are interested in Accountancy need to have a 2.5 GPA between ACCT 4A and ACCT 4B (at least one must be a B or better). Additionally, we do not recommend students take more than two upper-division ACCT courses per semester. **Entrepreneurship**: Students who are interested in Entrepreneurship need to earn a B or better in ENTR 81. Additionally, note that ENTR 157 is a spring only course with the prerequisites of ENTR 151 and ENTR 153, and ENTR 151 is a prerequisite for ENTR 153. **General Finance:** Students who are interested in General Finance may need to work with the Finance and Business Law Department to have course substitutions approved for electives. Please note that courses must be approved *before* enrollment in the substitution.

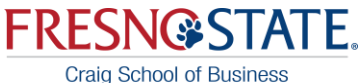

**Advising Center** 

**Computer Information Systems:** Students interested in Computer Information Systems need to complete the following courses in this sequence: IS  $51 \rightarrow$  IS  $158 \rightarrow$  IS  $166 \rightarrow$  IS  $187$ **Marketing:** Students interested in Marketing need to complete 7-8 units from the Marketing Electives list.

### <span id="page-4-0"></span>GENERAL EDUCATION E-PORTFOLIO

#### [Table of Contents](#page-0-0)

All freshmen and transfer students admitted to Fresno State Fall 2018 and later will be required to submit assignments they complete for specific GE courses and reflections they write outside of class to a digital GE Program Portfolio.

#### <span id="page-4-1"></span>STUDENTS WHO ENTERED AS FRESHMAN

You will have assignments for all General Education courses you take through Fresno State. The GE Areas are: A1, A2, A3, B1, B2, B4, C1, C2, D1, D2, D3 (catalog year 2020 and before), E, F (catalog year 2021 and after), IB, IC, and ID.

You will be required to write reflections for 2 lower-division GE courses and 1 upper-division GE course.

[FRESHMAN GE ePORTFOLIO REQUIREMENT](https://chhs.fresnostate.edu/acdc/documents/forms/GE%20ePortfolio%20Requirments%20Freshman.pdf)

#### <span id="page-4-2"></span>STUDENTS WHO TRANSFERRED TO FRESNO STATE

You will have assignments for your three upper-division GE classes: IB, IC, and ID .

You will be required to write a reflection for 1 upper-division GE course. [TRANSFER GE ePORTFOLIO REQUIREMENT](https://chhs.fresnostate.edu/acdc/documents/forms/GE%20ePortfolio%20Requirements%20Transfers.pdf)

If you have any questions about the GE E-Portfolio, there are FAQs and contact information at the link below:

<http://www.fresnostate.edu/academics/oie/assessment/geportfolio.html>

#### <span id="page-4-3"></span>CAREER DEVELOPMENT CENTER

[Table of Contents](#page-0-0)

Visit with a Career Peer Mentor or Bulldog Financial Coach for career-related or money management questions by visiting our Virtual Career Cafe. Please click on the Career Cafe banner above.

Schedule a Zoom virtual meeting or phone appointment with one of our career counselors. We can review your resume, do a mock interview, and discuss future opportunities. Check out online resources here to explore your interests and career pathways.

Here is the link to our Career Development Center:<https://studentaffairs.fresnostate.edu/careers/>

**[Focus 2 Assessment](https://www.focus2career.com/Portal/Login.cfm?SID=1444)** for career and major assessment

**[Job Options and Outlooks](https://drive.google.com/drive/folders/1-f95heuXBsK2b6rztj-e_KGkOn54mMaS)** for the Craig School of Business

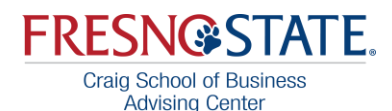

#### <span id="page-5-0"></span>CAMPUS RESOURCES

[Table of Contents](#page-0-0)

#### <span id="page-5-1"></span>ONLINE RESOURCES

#### CANVAS

**[Canvas](http://fresnostate.edu/academics/canvas/students/index.html)** is Fresno State's learning management system which allows students to access their courses to submit assignments, participate in discussions, view grades and course materials, access to course calendars, To Do items, notifications, and Conversations messages.

#### DISCOVERE

**[DISCOVERe](https://fresnostate.edu/president/discovere/hub/index.html)** infuses mobile technology into the classroom experience, providing students with engaging material through the use of laptops, tablets or smartphones. By integrating technology throughout the academic experience, students can master digital literacy skills that are becoming increasingly critical for jobs in today's workplace.

The **[DISCOVERe Hub](https://fresnostate.edu/president/discovere/hub/index.html)** is a place where anyone can receive assistance or training with their mobile devices or apps. The DISCOVERe Hub is currently deploying iPad tablets and hotspot devices to students who need them during the transition to online learning. For more information, you can email [discovere@mail.fresnostate.edu.](mailto:discovere@mail.fresnostate.edu)

Location: Henry Madden Library - 1st floor, near the main entrance.

#### GE EPORTFOLIO

[FRESHMAN GE ePORTFOLIO REQUIREMENT](https://chhs.fresnostate.edu/acdc/documents/forms/GE%20ePortfolio%20Requirments%20Freshman.pdf)

#### [TRANSFER GE ePORTFOLIO REQUIREMENT](https://chhs.fresnostate.edu/acdc/documents/forms/GE%20ePortfolio%20Requirements%20Transfers.pdf)

If you started attending Fresno State as a freshman or transfer student in Fall 2018 or more recently you are required to submit to the GE Program Portfolio for specific General Education areas.

You will automatically be enrolled in a GE Program Portfolio Canvas course to complete this requirement where you'll upload artifacts that were previously assigned in specific GE courses (assignments such as papers, recorded speeches, PowerPoints, quizzes, presentations, analytical essays, etc.).

#### GE Program Portfolio Requirement

Freshmen will submit an assignment from every GE course they take at Fresno State and write three reflections of at least three hundred words.

Transfer students will ONLY submit assignments from the three upper-division GE courses that they take (IB, IC, ID) and write one reflection of at least three hundred words.

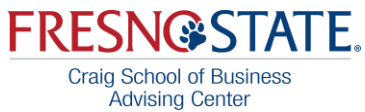

Students will not submit assignments to GE Areas for which they have AP, IB, Exam, or Transfer Credit and will just ignore these areas in the GE Program Portfolio.

#### ZOOM

**[Zoom](https://fresnostate.zoom.us/)**, Fresno State's new video and web conferencing tool, is now available to all students, faculty, and staff. It can be used from any computer, laptop, tablet, or phone, and it works on PC, Mac, Android and iOS devices. Any Fresno State user can initiate a video or audio meeting, allowing Zoom to be used for any online meeting, whether between two or many people. Anyone in the world can join a Zoom meeting, but only a host can start/schedule meetings.

Fresno State Faculty, Students, and Staff: Use your Fresno State ID and password to sign in to your host account. No account request required!

#### TECHNOLOGY SERVICES

**[Loaning tech devices](https://library.fresnostate.edu/tech/tech-lending)** for your study. Reservation for pick up is needed.

**[Technology Services](http://fresnostate.edu/help/students/index.html)** provides tech support for students: zoom, Fresno State email, Office 365 installing, etc.

<span id="page-6-0"></span>TUTOR RESOURCES

**[The Learning Resource Center](https://studentaffairs.fresnostate.edu/lrc/)** is the central hub at the University for Tutoring, SupportNet, Supplemental Instruction and Academic Success Workshops.

**[The Writing Center](https://fresnostate.edu/artshum/writingcenter/)** offers virtual one-on-one appointment and small writing groups

<span id="page-6-1"></span>CAMPUS RESOURCES

#### THE KENNEL BOOKSTORE

**[The Kennel Bookstore](https://www.bkstr.com/kennelstore/home)** offers Fresno State students a range of options for acquiring textbooks and course materials they need to learn and succeed in class.

New and Used Books Rental Books Digital Books including CSU Rent Digital, CourseSmart/Vitalsource and CengageBrain Alternate Formats and Customization Price Match guarantee for course materials

**[Click here](https://studentaffairs.fresnostate.edu/registrar/veterans/index.html)** to view the veteran resources center!

Apply for services and/or Apply for TRiO

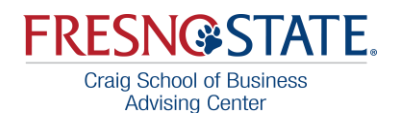

<https://studentaffairs.fresnostate.edu/ssd/index.html>

#### CAREER DEVELOPMENT CENTER

**[Career Development Center](https://studentaffairs.fresnostate.edu/careers/)** offers Zoom meetings and phone appointments.

#### <span id="page-7-0"></span>STUDENT HEALTH AND WELLNESS

STUDENT HEALTH CENTER AND PSYCHOLOGICAL SERVICES

**[The Student Cupboard](https://studentaffairs.fresnostate.edu/foodsecurity/student-cupboard.html)** is a free food and hygiene pantry for current Fresno State students. The Student Cupboard is located in Industrial Technology, room 144. You will need to show your Fresno State ID card.

**[Click here](https://studentaffairs.fresnostate.edu/health/index.html)** for available telephone appointments with the Student Health and Counseling Center!

**[The Good Samaritan Grant](https://studentaffairs.fresnostate.edu/health/counseling/project-hope.html/gsf.html)** was created to assist Fresno State students who encounter an unforeseen financial emergency or catastrophic event which would otherwise prevent them from continuing their education at Fresno State.

## STUDENT RECREATION CENTER

**[The Student Rec Center](https://auxiliary.fresnostate.edu/association/src/index.html)** offers a great gym, eSports, in-person and virtual workouts, and intramural sports.

#### <span id="page-7-1"></span>HELPFUL TIPS AND TRICKS

[Table of Contents](#page-0-0)

<span id="page-7-2"></span>HOW TO REGISTER FOR A SPECIFIC CLASS

1. Log into My Fresno State web portal, my.fresnostate.edu

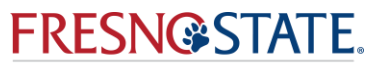

2. Under **My Menu**, click on **Student Self Service**, then click on **Student Center**

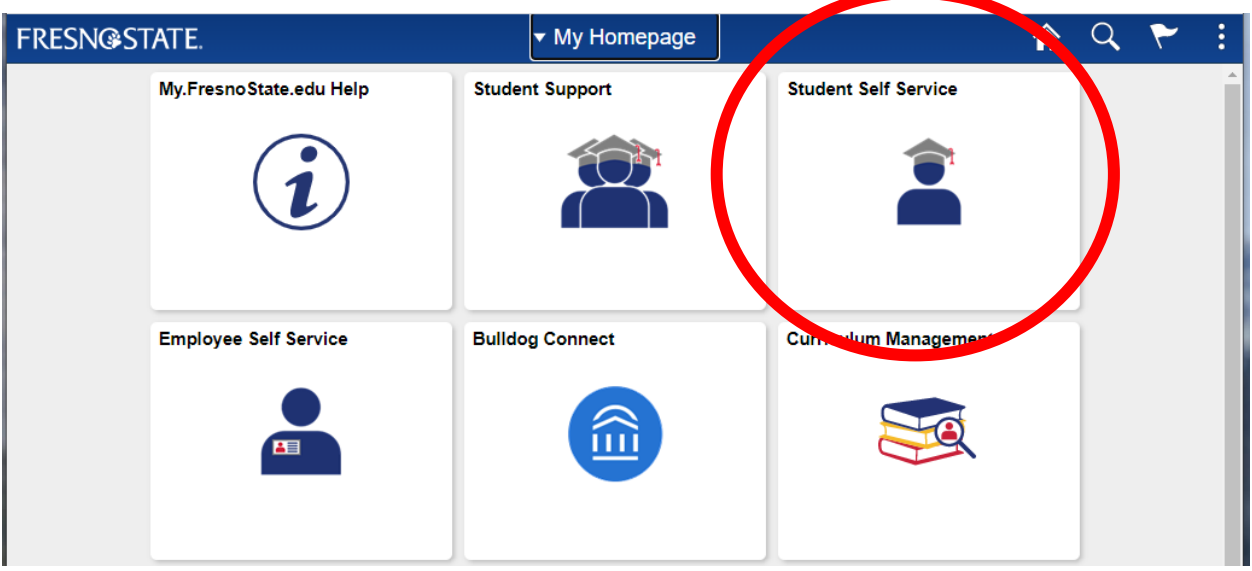

- 3. To expand **My Academic Records & Registration**, click on the green arrow at the left of the bar.
- 4. Click on **Search for Classes**.

Ī

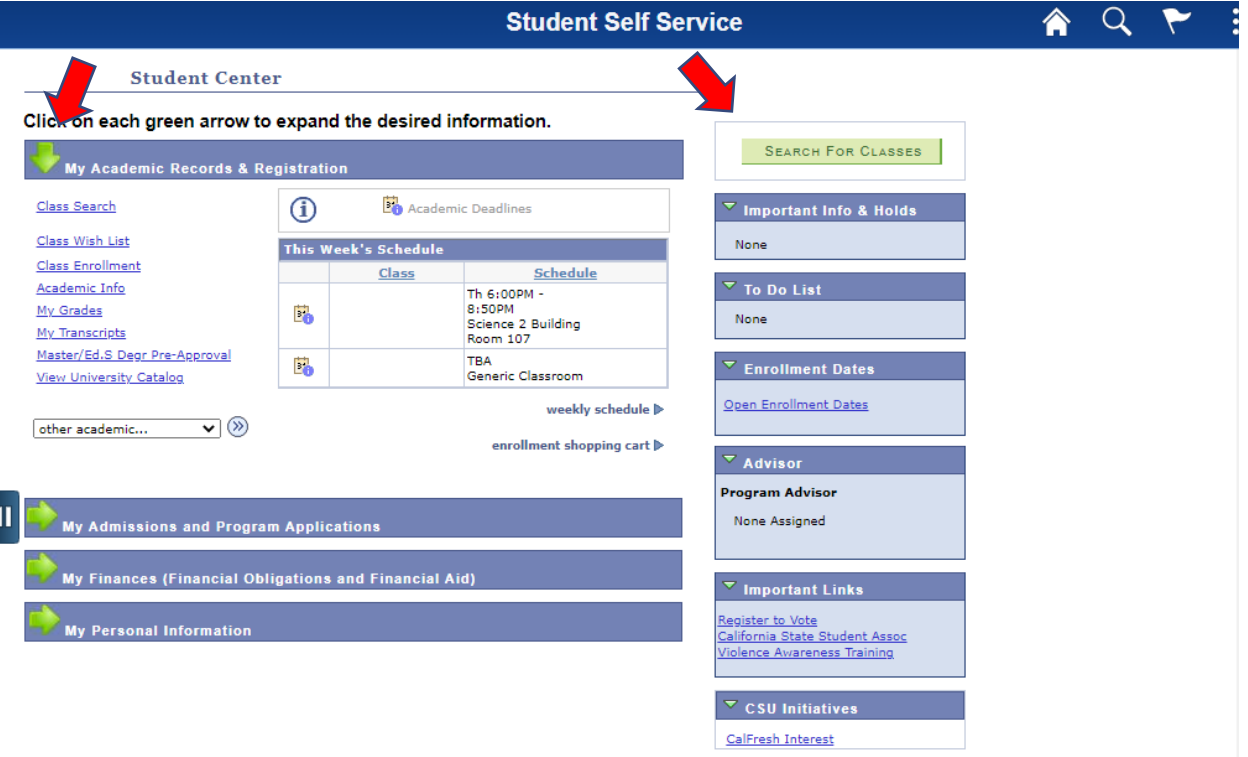

5. Select the term you wish to enroll in. Enter a **5-digit Class Number** in the **Class Number** box. Click on **Enter**. This will bring you to a new page. This page allows you

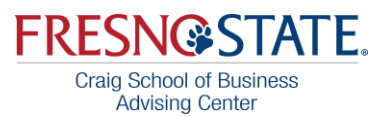

to verify your request, and if necessary, select a **related component**, such as a lab, **change your grading option**, or enter a **permission number**. At the bottom of the screen, click **Next** to proceed.

6. Use the **Search** feature to find open classes. Enter the course subject and course number (i.e. MGT 110) and click **Search** (leave the box checked to show open classes only). If you find a class you want to **add**, click on the **Select Class** button to add it to your Enrollment Shopping Cart.

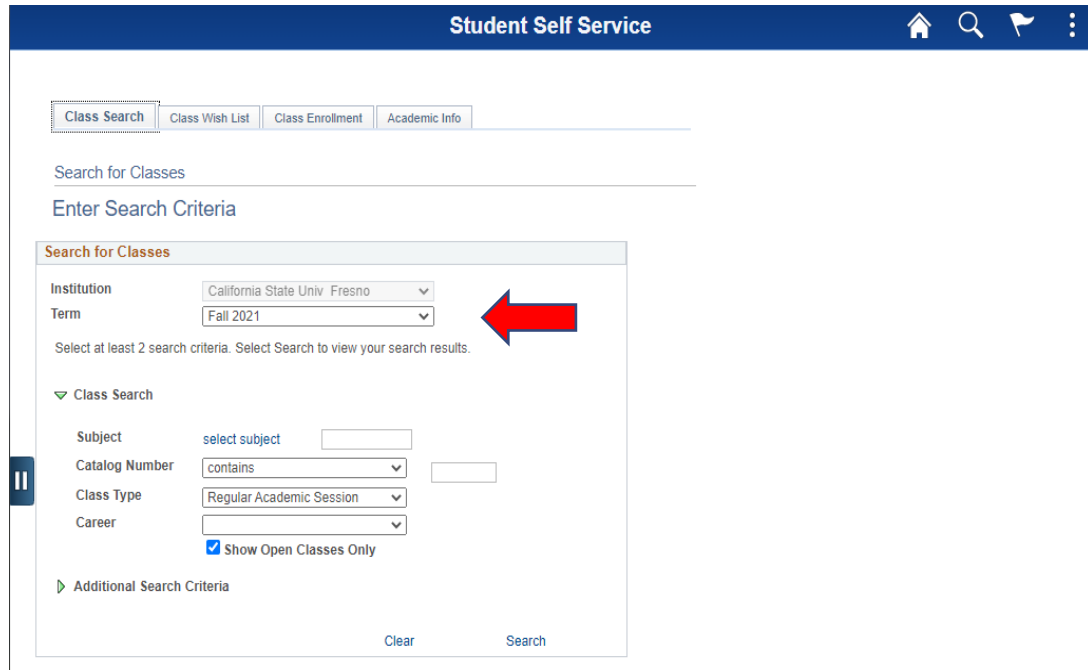

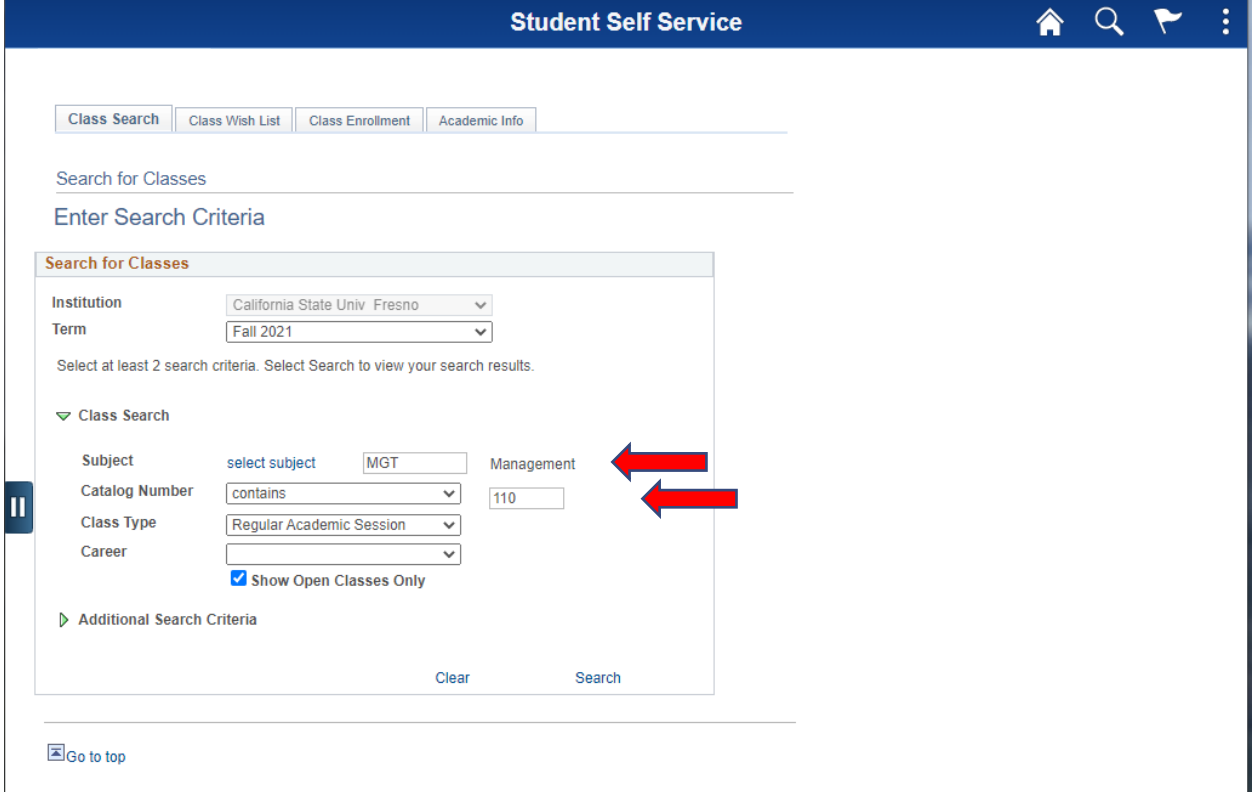

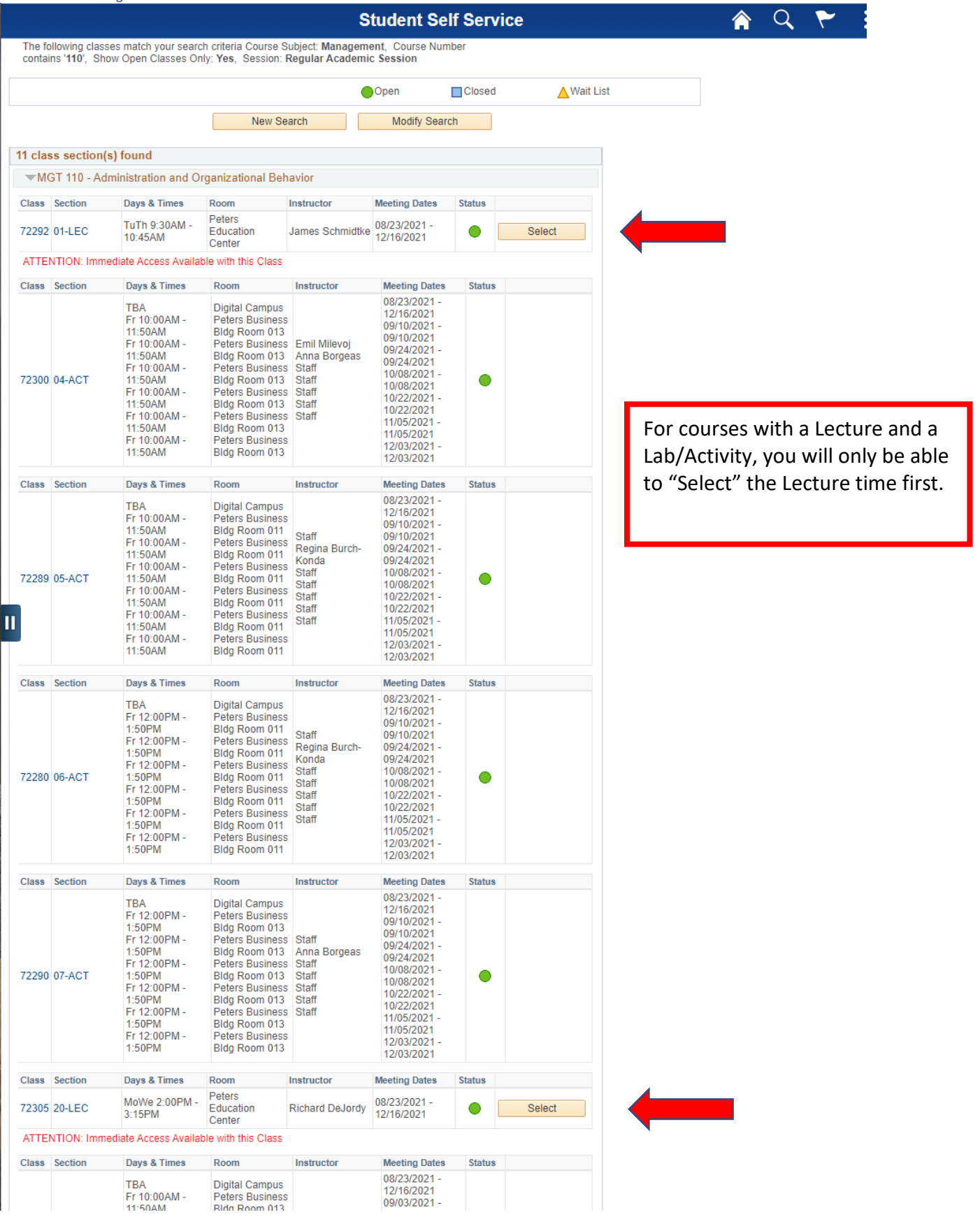

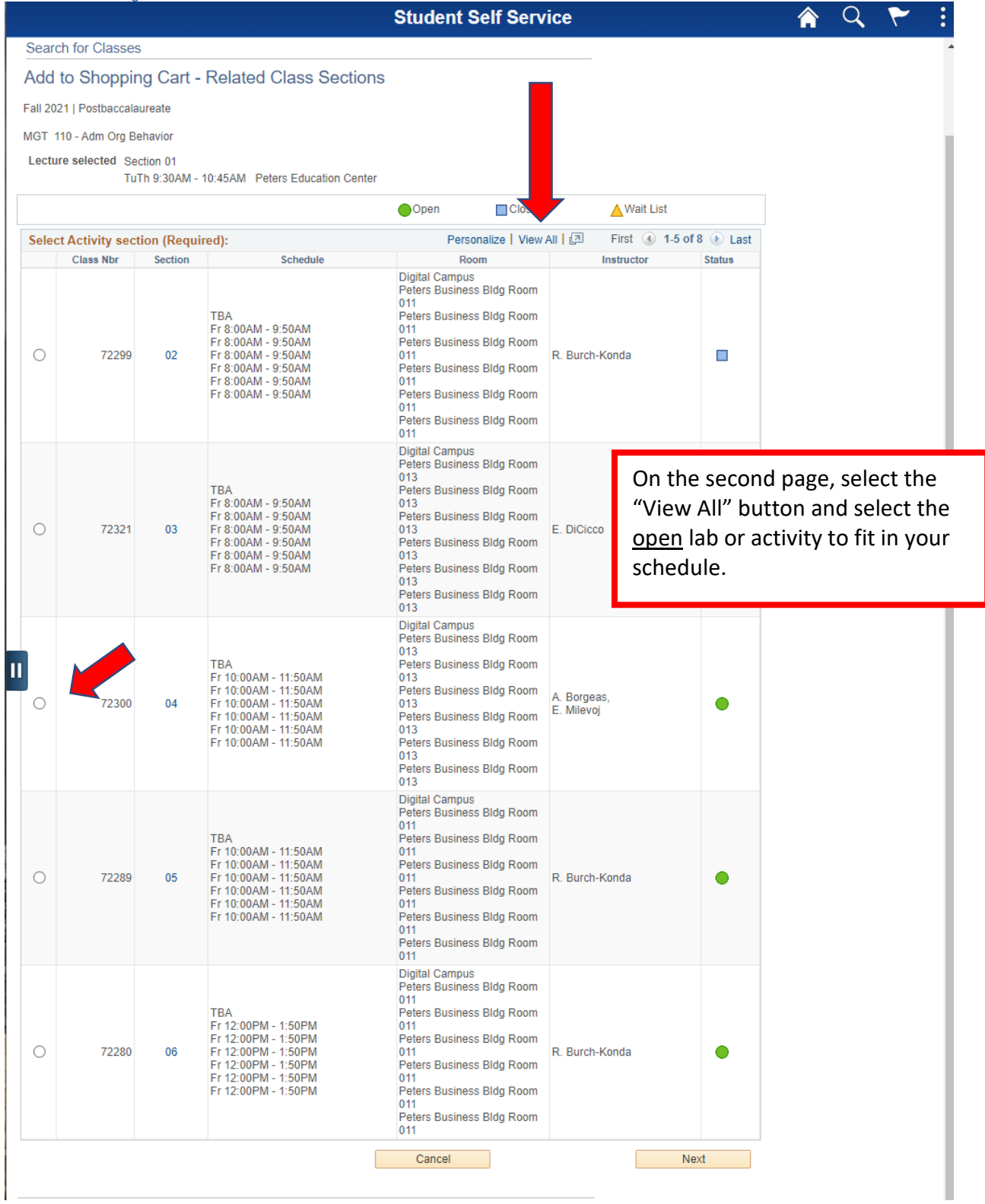

Craig School of Business<br>Advising Center

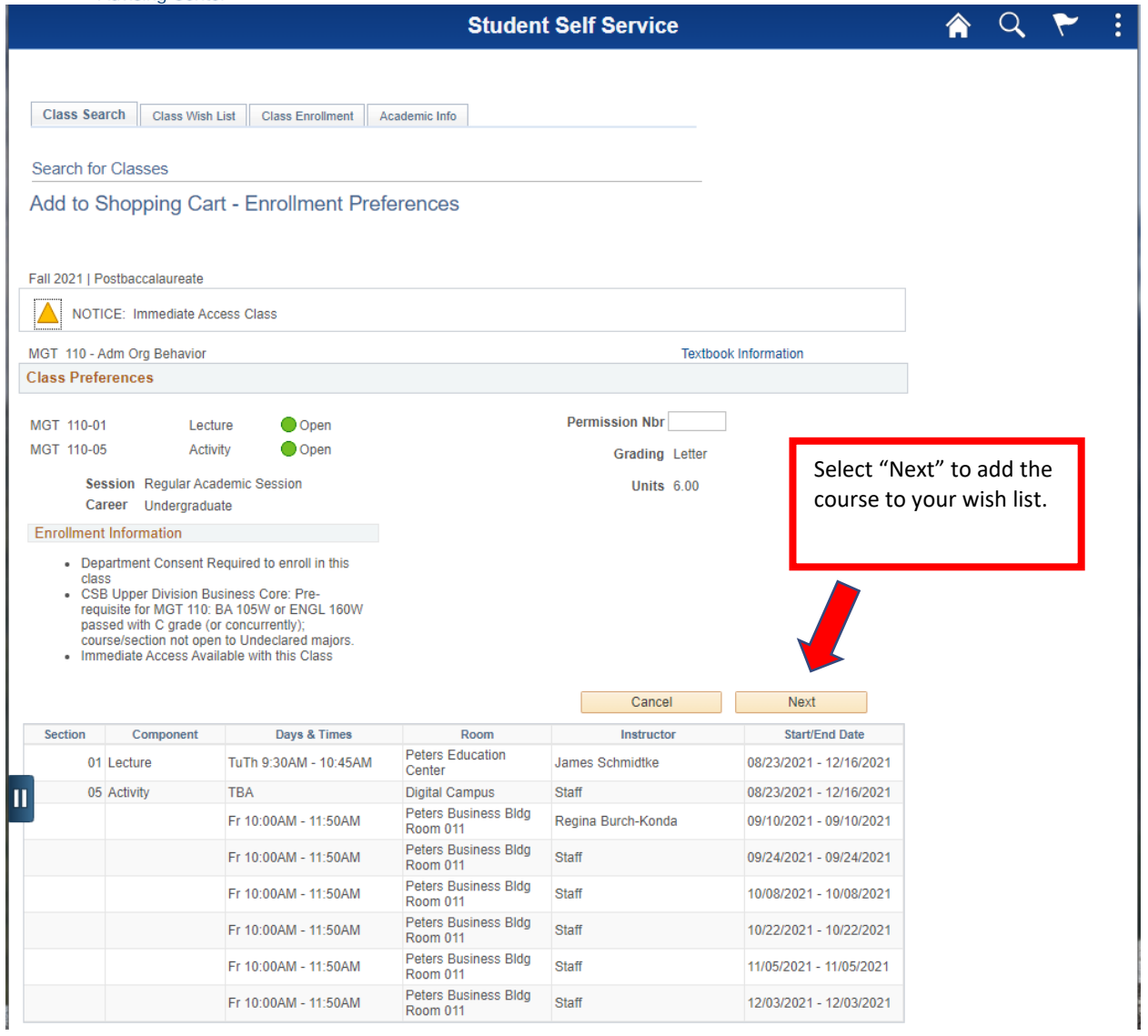

7. After you have checked the boxes on the course you wish to enroll in from your wish list click on the **Finish Enrolling** box to enroll in your courses.

**FRESN@STATE.** Craig School of Business<br>Advising Center

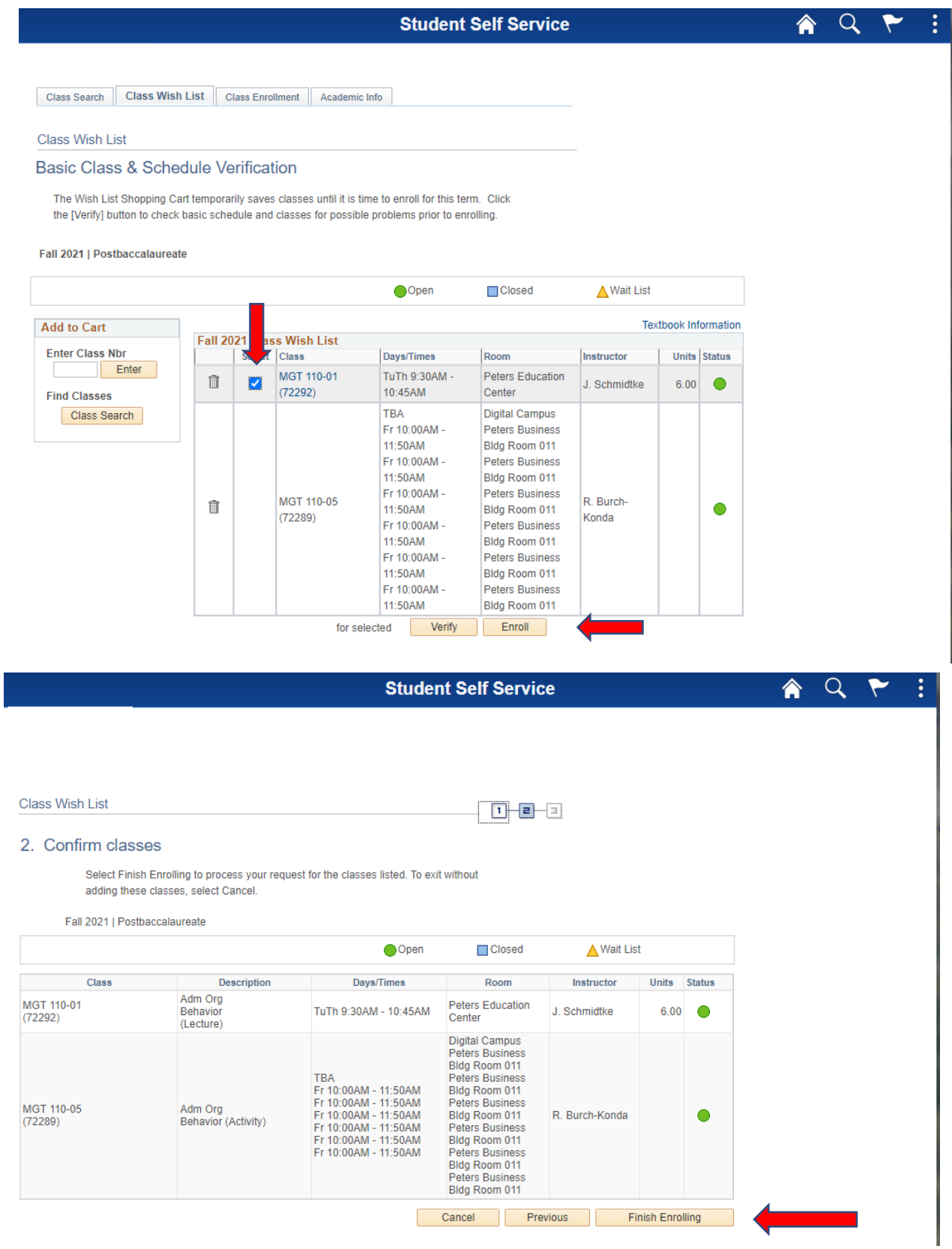

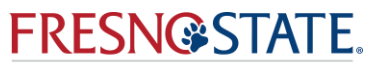

Craig School of Business<br>Advising Center

8. Be sure to check the Status column for possible errors with your registration. If your registration is successful, the message "success" will be displayed. **If errors exist, the class was not added**. Specific details about the error are listed.

#### <span id="page-15-0"></span>HOW TO DO AN ADVANCED SEARCH

[Table of Contents](#page-0-0)

- 1. Log into My Fresno State web portal, my.fresnostate.edu
- 2. Open **Student Self Service**
- 3. Click the **Search for Classes** Link

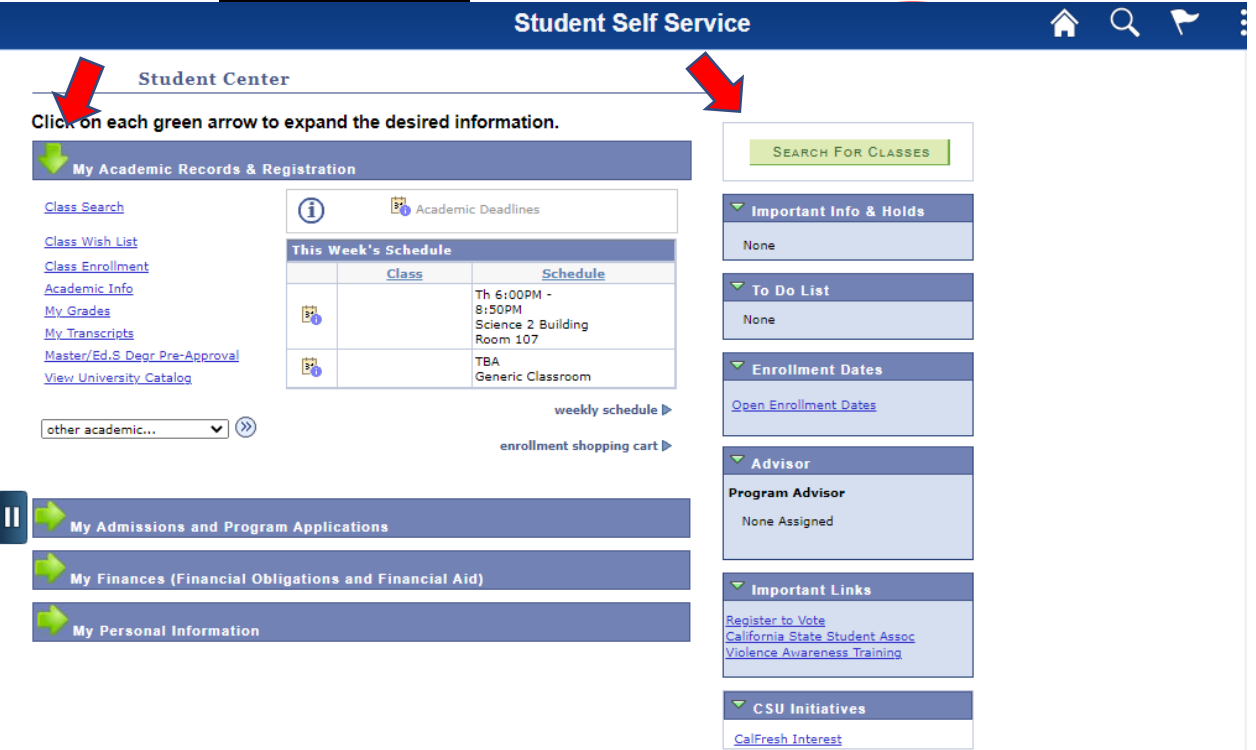

4. Select the appropriate term and click continue

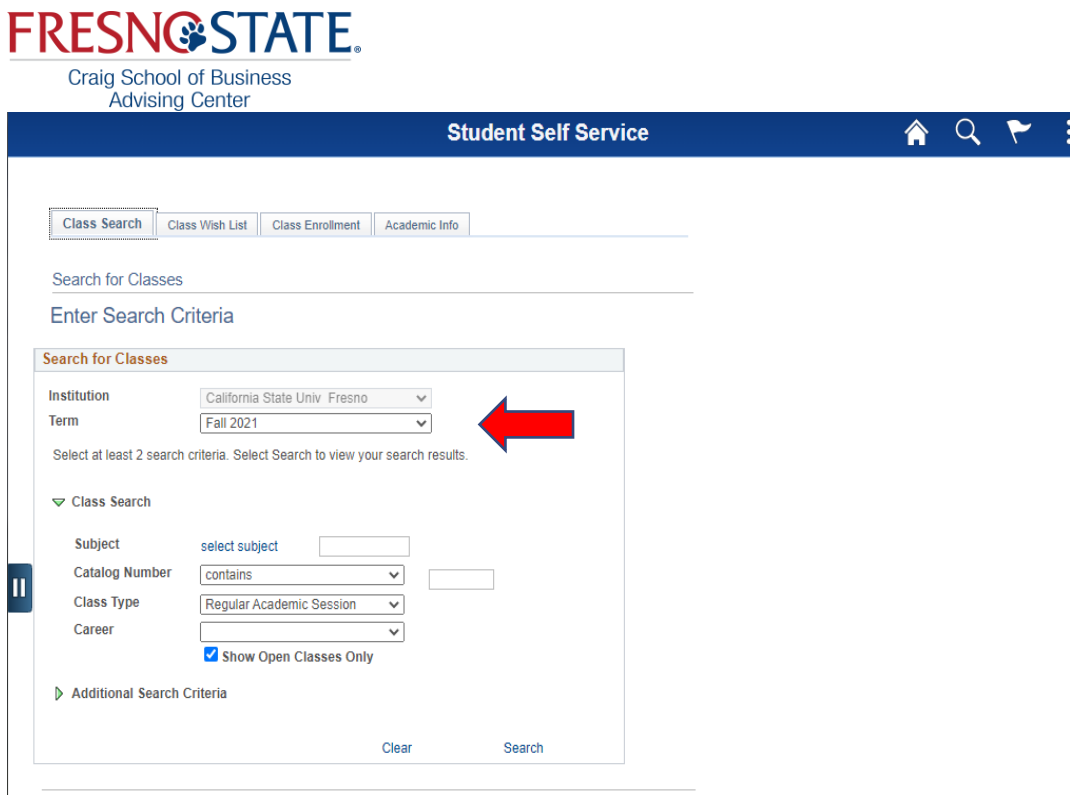

5. Click

the **Additional Search Criteria** Link

- 6. In the **Course Attribute** drop the tab down and select **General Education**
- 7. In the **Course Attribute Value** field select the GE area you are searching for (i.e. IB, IC,  $ID, B1)$
- 8. Click the **Search** button at the bottom

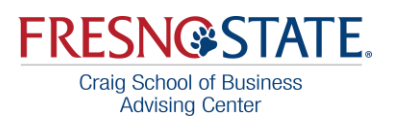

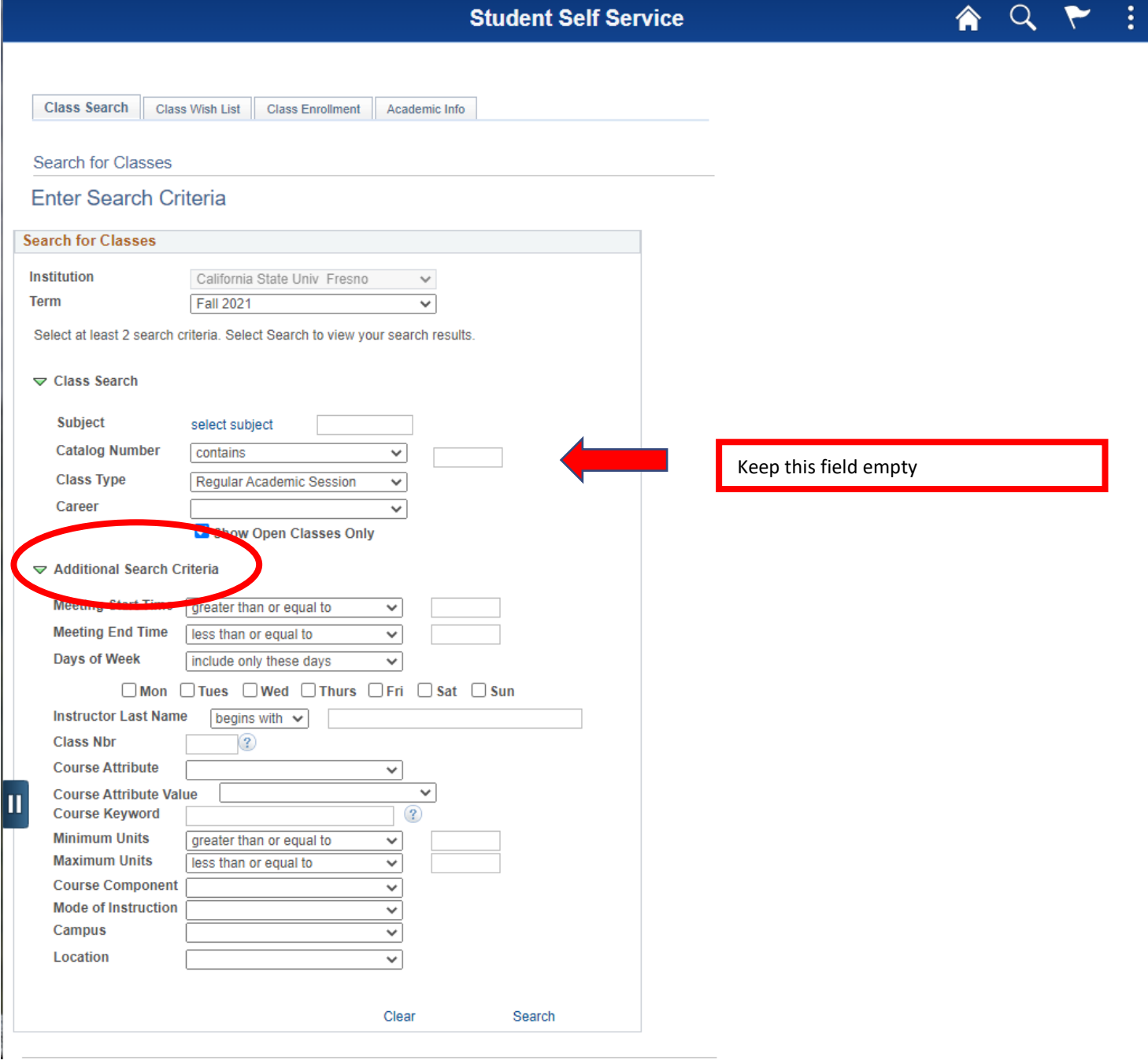

Craig School of Business<br>Advising Center

**Student Self Service** 

AQP

ŧ,

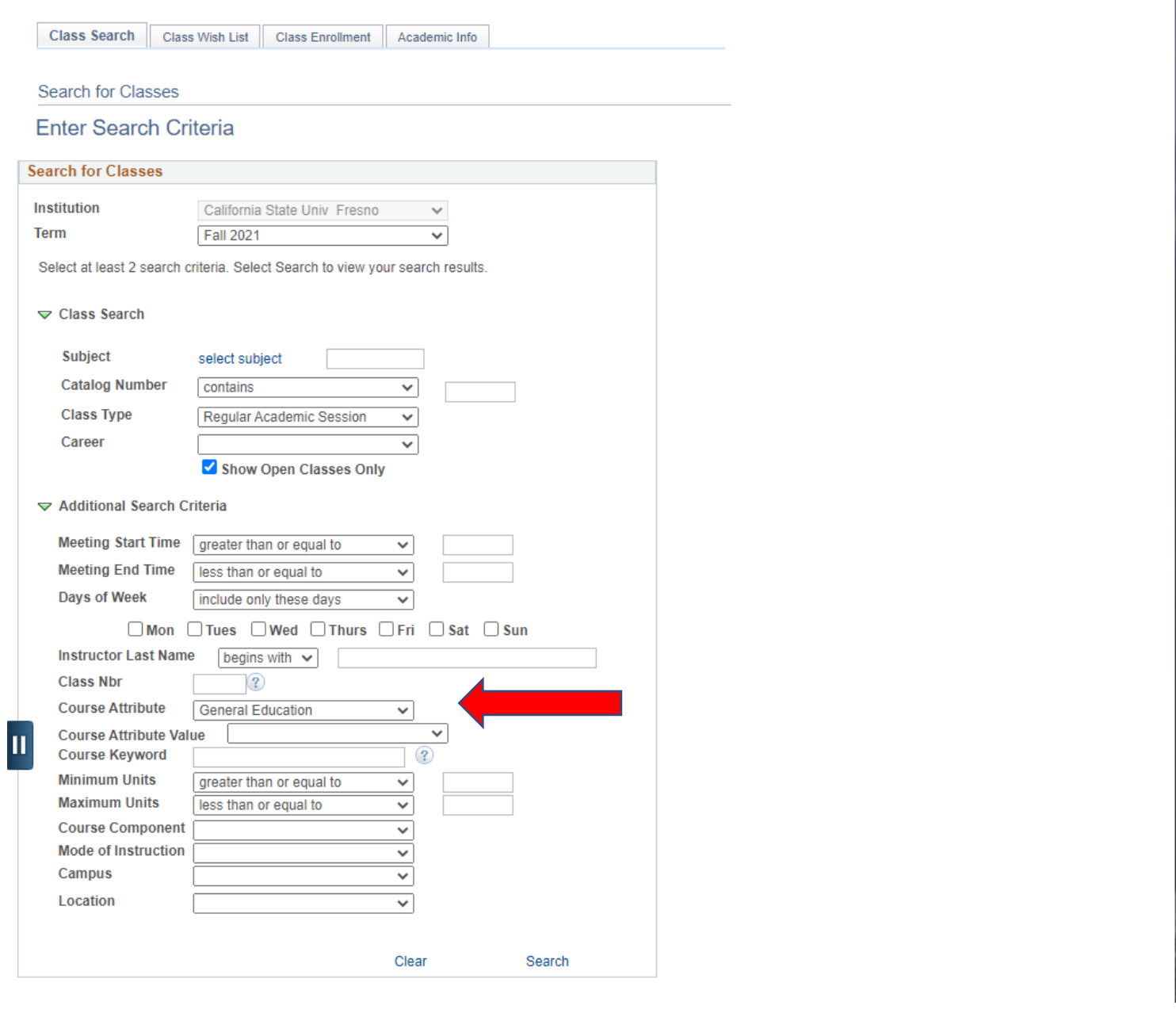

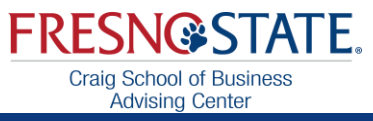

# **Student Self Service**

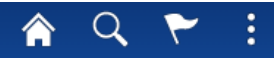

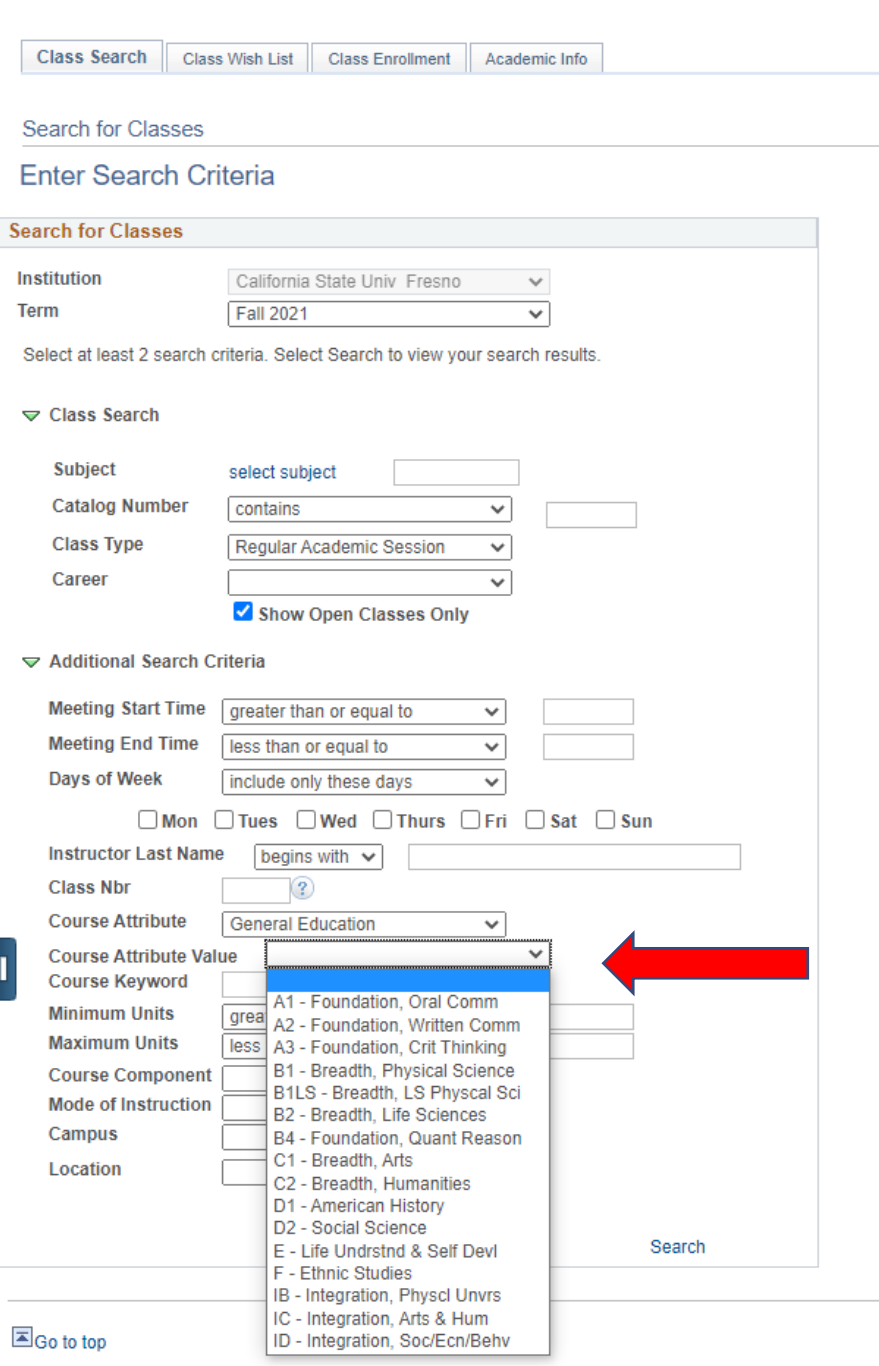

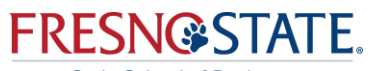

Craig School of Business<br>Advising Center

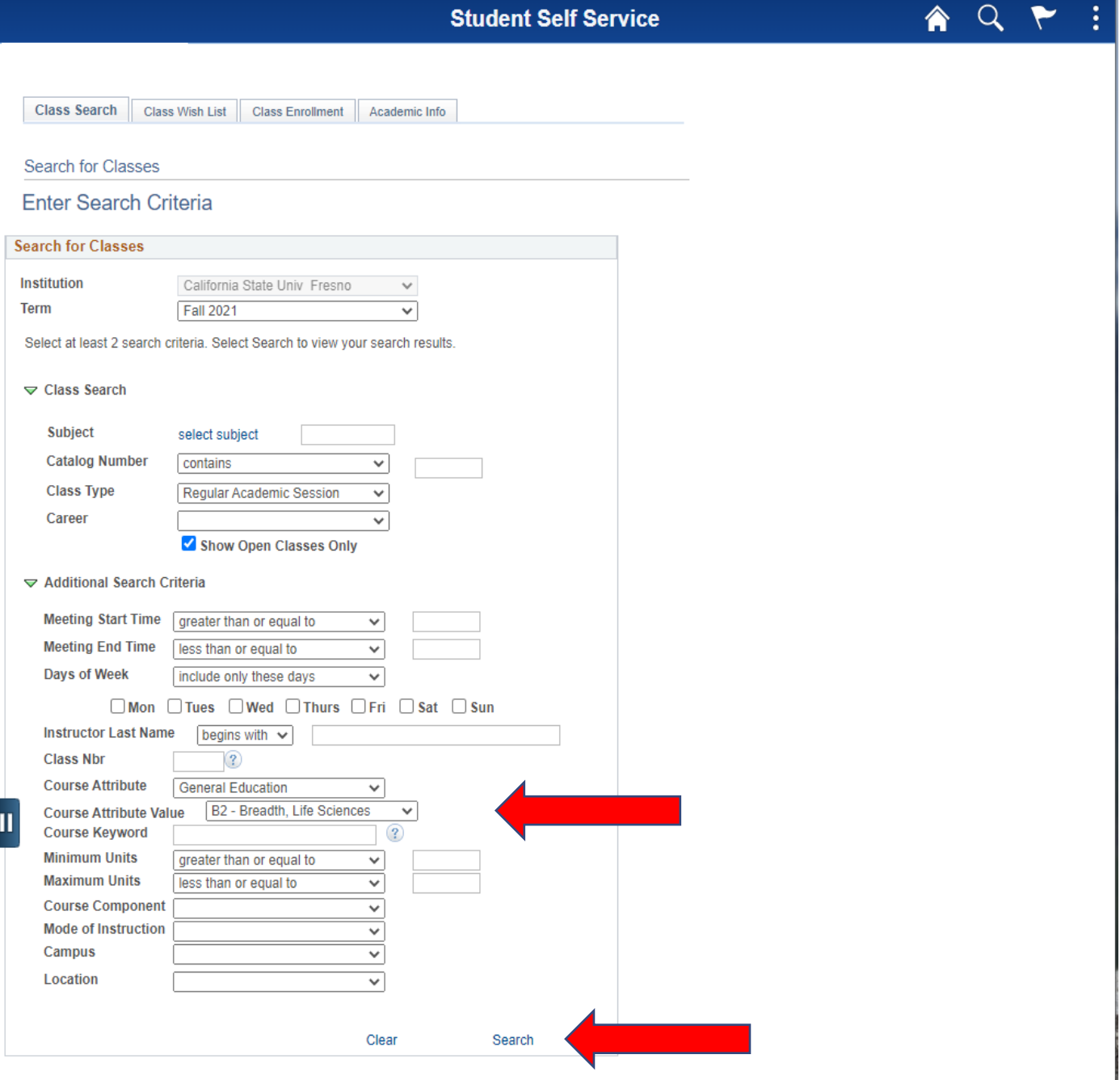

9. When you find a class that you like and fits your schedule click on the class number to add it to your shopping cart .

**Craig School of Business Advising Center Student Self Service**  $Q \rightarrow$ <mark>솖</mark> New Search **Modity Search** 45 class section(s) found BIOL 1A - Introductory Biology Class Section Days & Times **Meeting Dates Status** Room Instructor Virtual MoWeFr 8:00AM 08/23/2021 -75455 01-LEC Synchronous .<br>Alija Mujic ● Select  $-8:50AM$ 12/16/2021 Classroom **ATTENTION: DISCOVERe Class.** Class Section Days & Times **Meeting Dates** Room Instructor **Status** Tu 8:00 AM -08/23/2021 McLane Hall Aliia Muiic 75456 03-LAB ◠ 10:50AM Micah Johnson 12/16/2021 **Room 226** Class Section Days & Times Room Instructor **Meeting Dates Status** Th 11:00AM -McLane Hall Alija Mujic, 08/23/2021-75461 13-LAB ◠  $1.50 P M$ **Room 226** Noe Green 12/16/2021 BIOL 10 - Life Science Class Section Days & Times **Meeting Dates Status** Room Instructor Virtual Michelle Abou 08/23/2021 76357 01-LEC **TBA** Asynchronous Select ∩ Naoum 12/16/2021 Classroom **ATTENTION: DISCOVERe Class.** Class Section Days & Times Room Instructor **Meeting Dates Status** Virtual 08/23/2021-Michelle Abou 76341 02-LEC TBA Asynchronous Select ◠ Naoum 12/16/2021 Classroom Class Section Days & Times Room Instructor **Meeting Dates Status** For courses with a Lecture and a 08/23/2021 -MoWe 11:00AM McLane Hall William Whalen 76330 04-LEC ∩ Select 11:50AM 12/16/2021 **Room 121** Sosse Kendoyan Lab/Activity, you will only be able **ATTENTION: DISCOVERe Class** to "Select" the Lecture time first. Class Section Days & Times Room Instructor **Meeting Dates Status** TuTh 11:00AM -William Whalen, 08/23/2021 McLane Hall 76294 05-LEC Select ∩ 11:50AM **Room 121** Sosse Kendovan 12/16/2021 **ATTENTION: DISCOVERe Class.** Class Section Days & Times Room Instructor **Meeting Dates Status** Virtual Stephanie 08/23/2021-76342 06-LEC **TBA** Asynchronous Select Coffman, ∩ 12/16/2021 Classroom Sosse Kendovan **II** Class Section Days & Times Room Instructor **Meeting Dates Status** TuTh 12:00PM-McLane Hall **Christian Montiel** 08/23/2021 -76355 07-LEC ∩ Select 12:50PM Room 121 Sosse Kendoyan 12/16/2021 Class Section Days & Times Room Instructor **Meeting Dates Status** MoWe 1:00PM -**McLane Hall** Petros Chrysafis. 08/23/2021 76343 08-LEC ∩ Select 1:50PM **Room 121** Sosse Kendoyan 12/16/2021 **ATTENTION: DISCOVERe Class** Class Section Days & Times **Meeting Dates** Room Instructor **Status** Virtual TuTh 1:00PM -**Emily Walter** 08/23/2021 -Synchronous<br>Classroom 76296 09-LEC Select 1:50PM Sosse Kendoyan 12/16/2021 Class Section Days & Times Room Instructor **Meeting Dates Status** Virtual Amber Reece, 08/23/2021 -77622 10-LEC **TBA** Asynchronous ∩ Select Sosse Kendoyan 12/16/2021 Classroom Class Section Days & Times **Meeting Dates** Room Instructor **Status** Virtual Tu 11:00AM -08/23/2021 77579 106-LAB Synchronous Lesly Pereira-fita ∩ 12:50PM 12/16/2021 Classroom Class Section Days & Times Room **Meeting Dates Status** Instructor Virtual Stephanie 08/23/2021 -76295 18-LEC **TBA** Asynchronous Coffman, Select ● 12/16/2021 Sosse Kendoyan Classroom Class Section **Status** 

∩

**Status** 

∩

**Status** 

∩

**Status** 

 $\bullet$ 

**Meeting Dates** 

**Meeting Dates** 

08/23/2021 -

12/16/2021

08/23/2021 -

12/16/2021

Days & Times Instructor **Meeting Dates** Room Mo 9:00AM -McLane Hall 08/23/2021 William Whalen 10:50AM **Room 133** 12/16/2021 Days & Times Room Instructor **Meeting Dates** Virtual Mo 9:00AM -08/23/2021 -Synchronous Kevin Helwick 12/16/2021 10:50AM

Instructor

Instructor

William Whalen

**Kevin Helwick** 

Classroom

McLane Hall

Synchronous

Classroom

**Room 133** 

Room

Virtual

Days & Times

We 9:00AM -

Days & Times

We 9:00AM -

10:50AM

10:50AM

76313 33-LAB

Class Section

76317 34-LAB

Class Section

76308 38-LAB

Class Section

76297 39-LAB

**FRESN@STATE** 

Craig School of Business<br>Advising Center

**Student Self Service** 

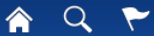

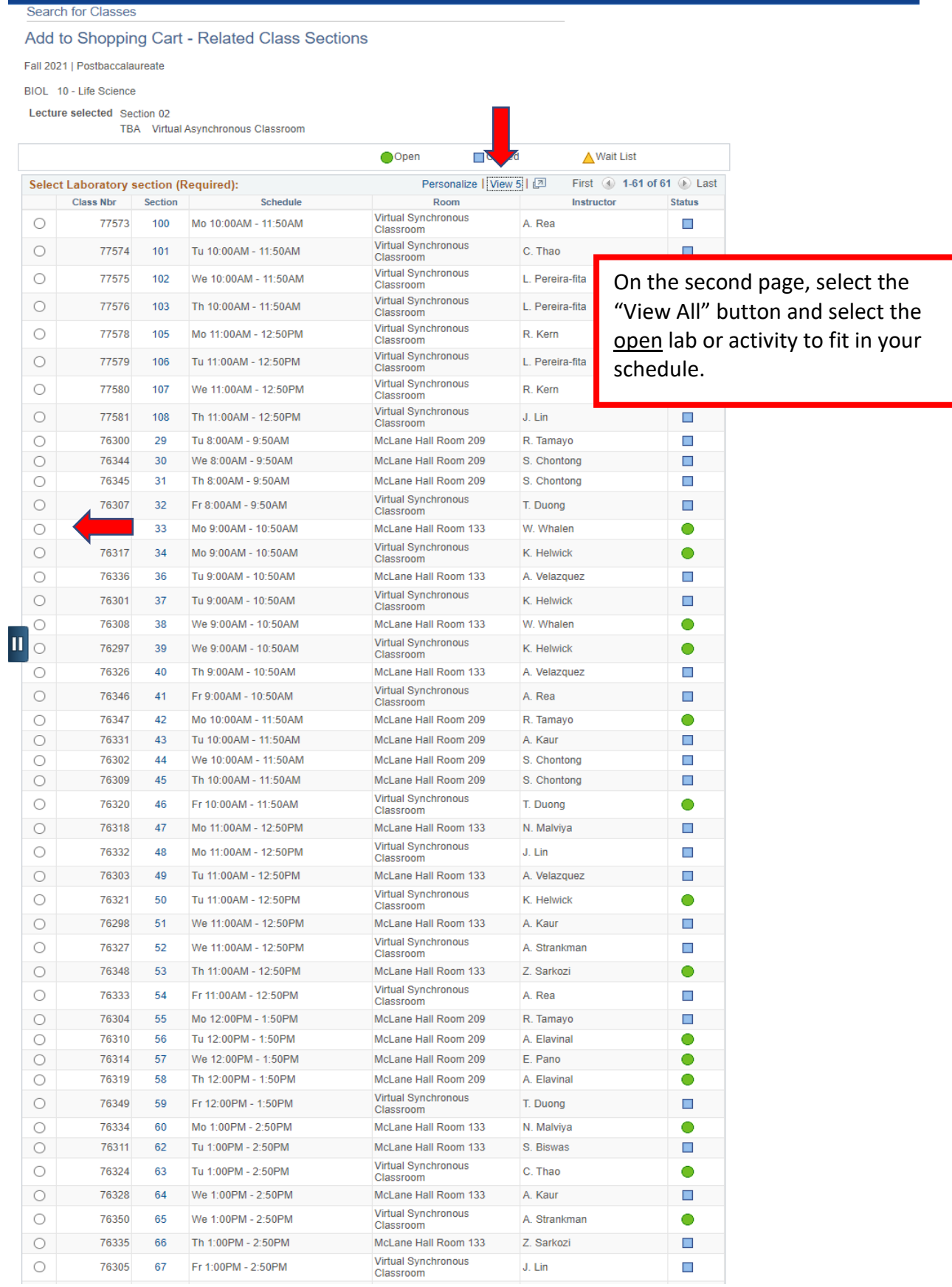

Craig School of Business<br>Advising Center

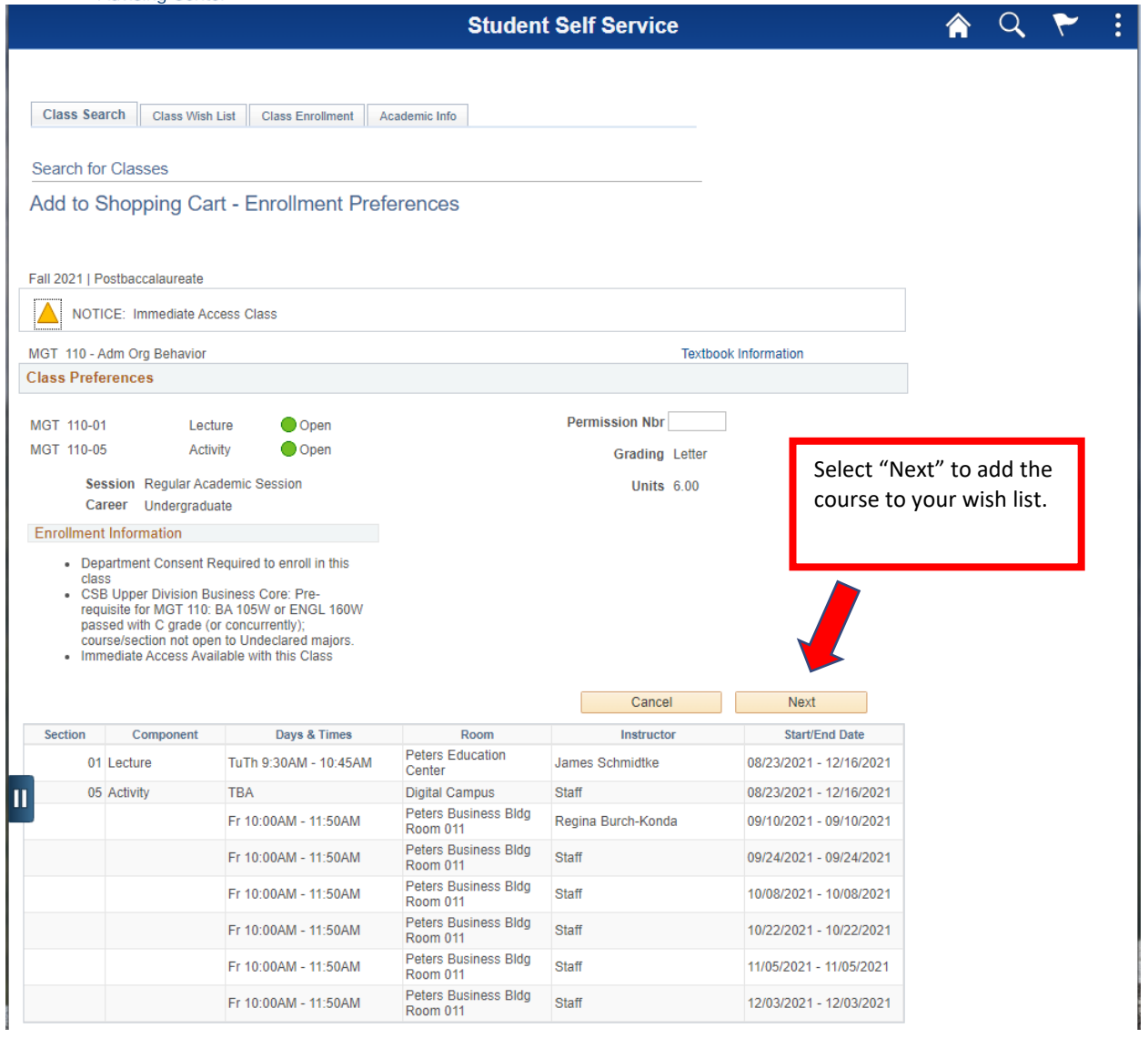

1. After you have checked the boxes on the course you wish to enroll in from your wish list click on the **Finish Enrolling** box to enroll in your courses.

**FRESN@STATE.** Craig School of Business<br>Advising Center

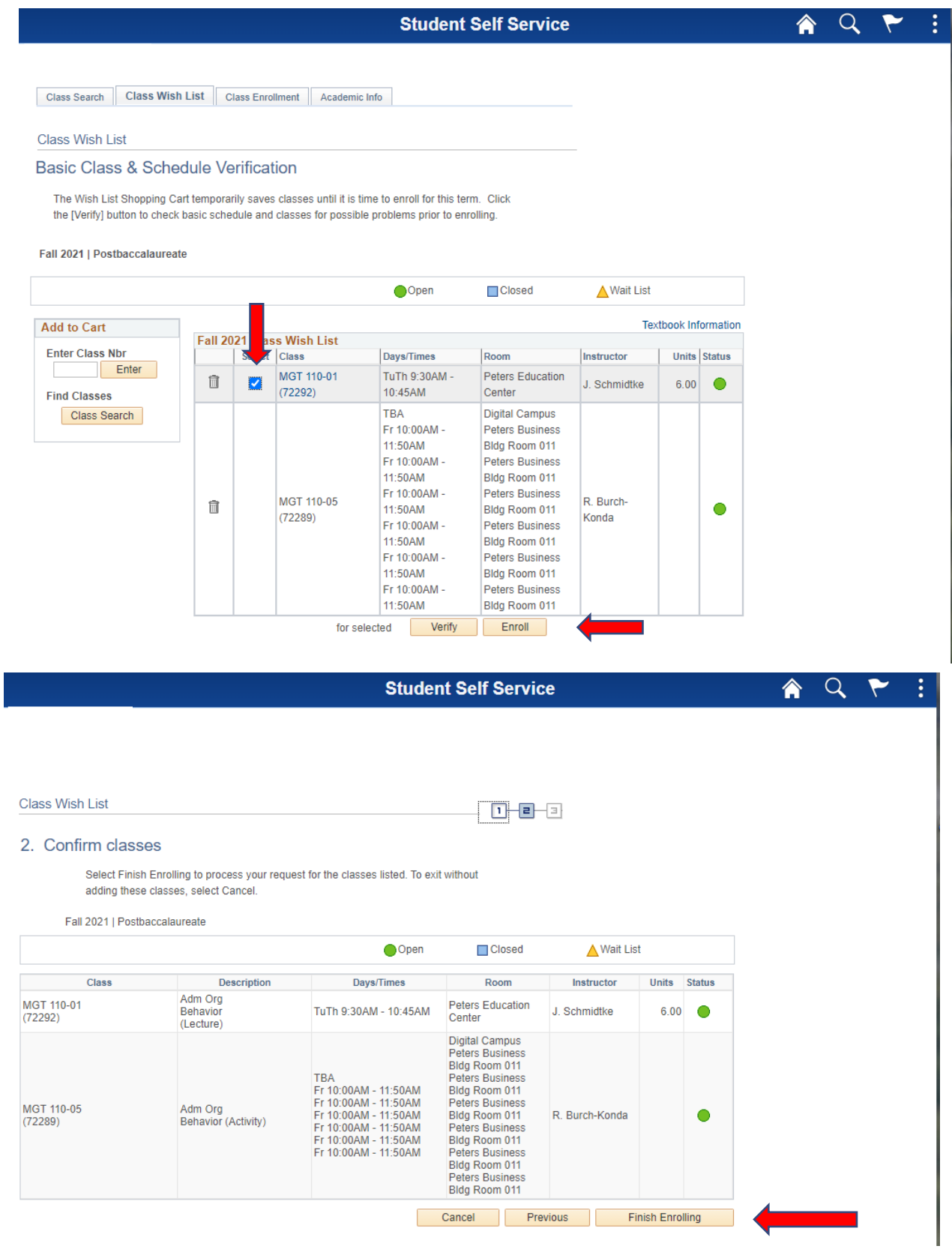

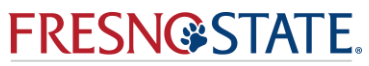

**Craig School of Business Advising Center** 

2. Be sure to check the Status column for possible errors with your registration. If your registration is successful, the message "success" will be displayed. **If errors exist, the class was not added**. Specific details about the error are listed.

#### <span id="page-25-0"></span>WHEN TO APPLY FOR GRADUATION

[Table of Contents](#page-0-0)

Students apply for graduation through their Student Center in the beginning of the term in which they will be completing their last degree requirements. Students can apply for graduation in the beginning of each fall, spring, and summer term.

Graduation ceremonies occur only after spring semesters. Students graduating in either a summer or fall term will be included in the following spring's graduation ceremony.

**[Click here](https://studentaffairs.fresnostate.edu/registrar/undergraduate-degree-evaluations/graduation.html)** to see information and instructions for applying for graduation.

# <span id="page-25-1"></span>ARTICULATION INFORMATION

<span id="page-25-2"></span>ASSIST.ORG

#### [Table of Contents](#page-0-0)

**[Assist.org](https://www.assist.org/)** is a website where you can check available equivalent courses from California community colleges that will transfer into Fresno State to satisfy degree requirements.

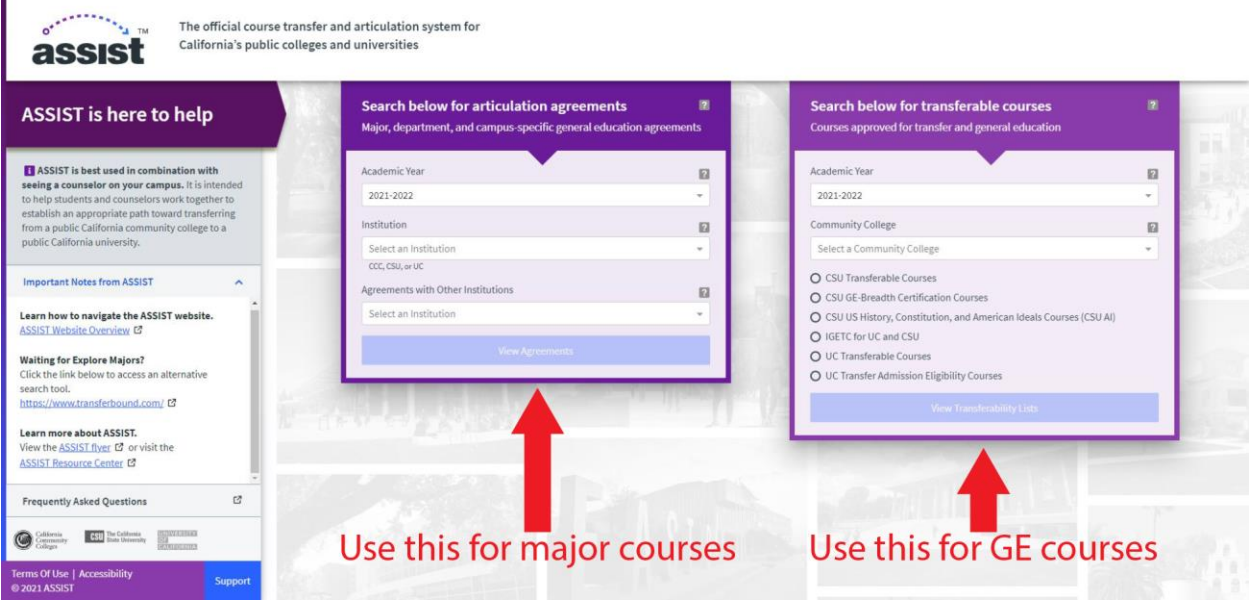

You can look up major requirements.

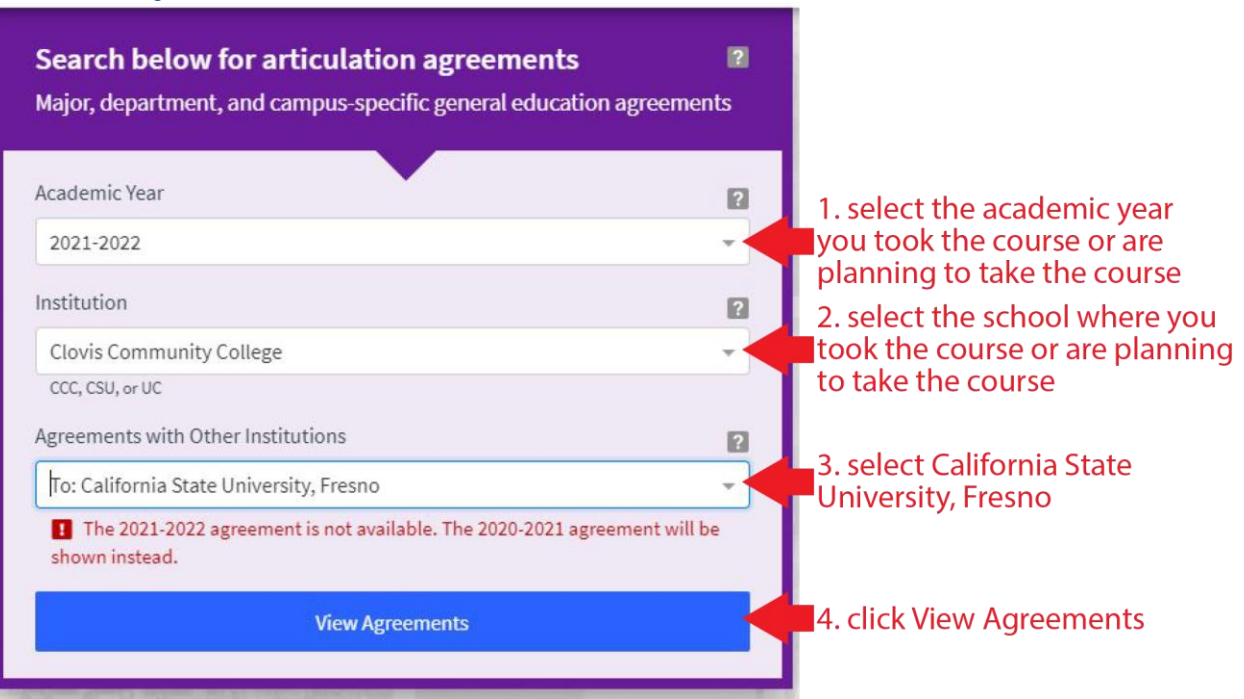

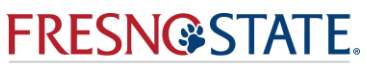

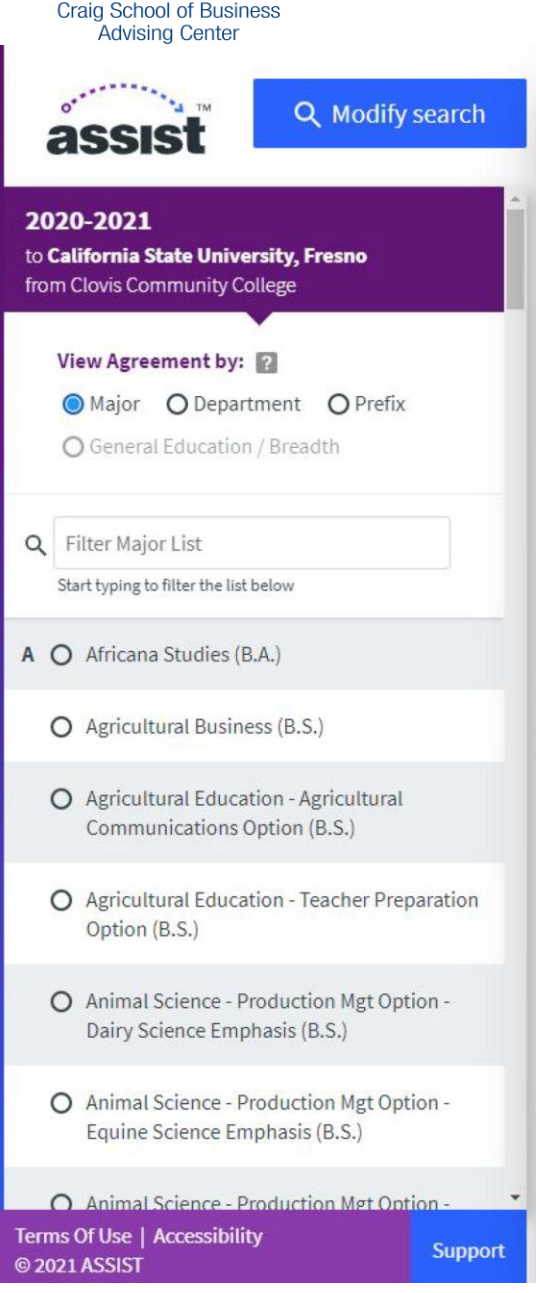

Scroll down the list until you find the major<br>you are looking for (Business Administration,<br>Economics, Fashion Merchandising)

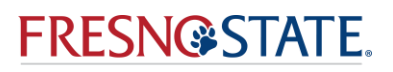

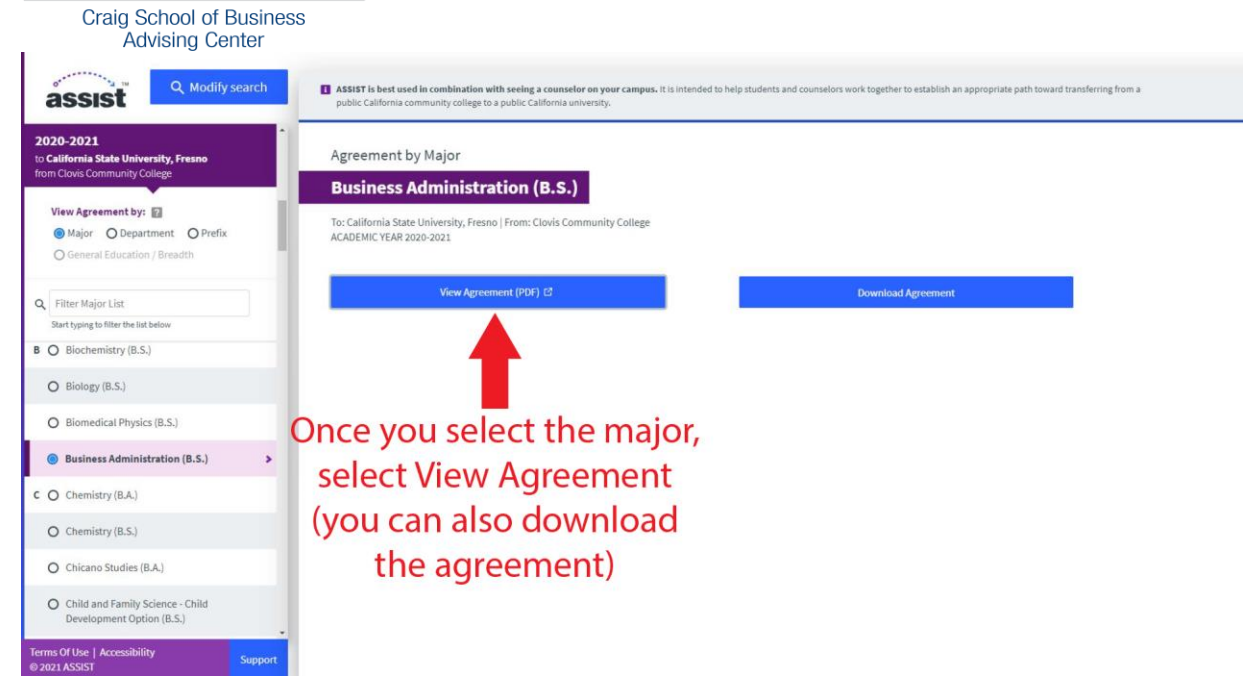

**Craig School of Business** 

#### **Advising Center**

# The list of courses will be on the second page of the agreement

Transfer students will need to have their transcripts screened to see if they will receive equivalent credit for the above prerequisite courses. Transfer students must submit a complete set of transcripts (official or unofficial) or grade reports of all college-level study to the Craig School of Business Advising Center, 5245 N Backer Ave M/S PB 7, Fresno, CA 93740-8001 for evaluation. If you are transferring from out of the region, having a copy of the catalog(s) and course syllabi from the different colleges you attended will also be required. Upon receipt of these materials, transfer students' records will be evaluated. Notification of business course credit will then be sent by e-mail.

Students who are ready to enroll in upper-division business courses, but who lack one or two of the pre-business courses, should contact the Craig School of Business Advising Center in Peters Building (PB), Room 185 for further information.

A grade of "C" or better must be earned for each course used to satisfy the requirements for the major.

#### **LOWER DIVISION PRE-BUSINESS REQUIREMENTS**

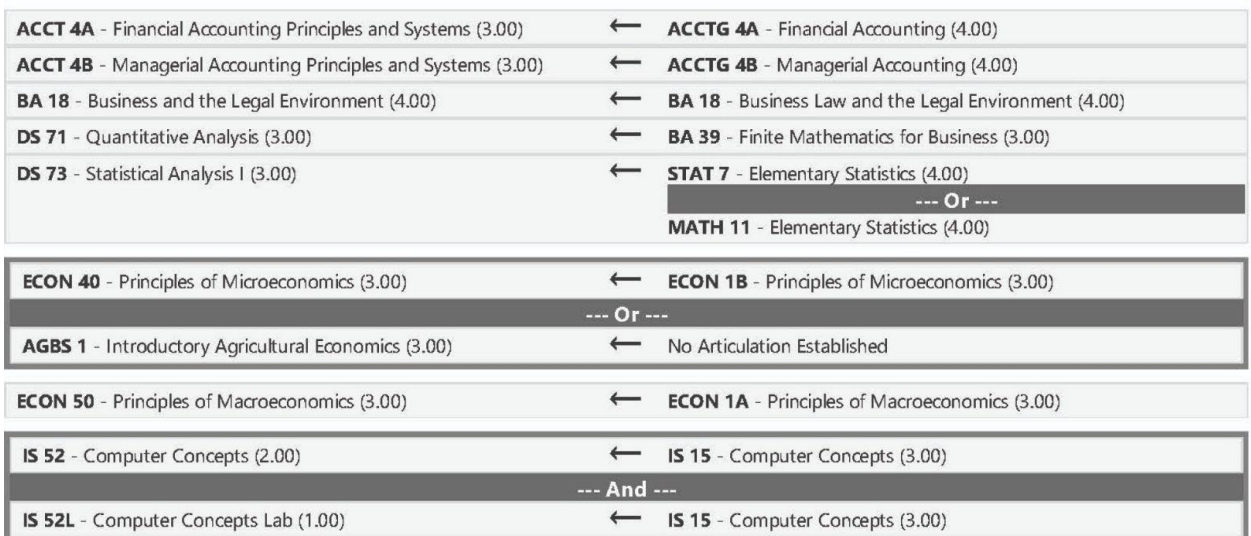

#### **ENTREPRENEURSHIP OPTION REQUIRES**

**ENTR 81** - Introduction to Entrepreneurship (3.00)

**BA 52** - Introduction to Entrepreneurship (3.00)  $\longleftarrow$ 

#### **COMPUTER INFORMATION SYSTEMS OPTION REQUIRES**

IS 51 - Programming Fundamentals (3.00)

IS 47 - Visual Basic (3.00)

#### **MANAGEMENT OPTION COURSE CHOICE**

ENTR 81 - Introduction to Entrepreneurship (3.00)

 $\leftarrow$ BA 52 - Introduction to Entrepreneurship (3.00)

#### **END OF AGREEMENT**

# **Fresno State courses** are listed on the left

equivalent community college courses that will transfer to Fresno State on the right

You can look up General Education (GE) requirements.

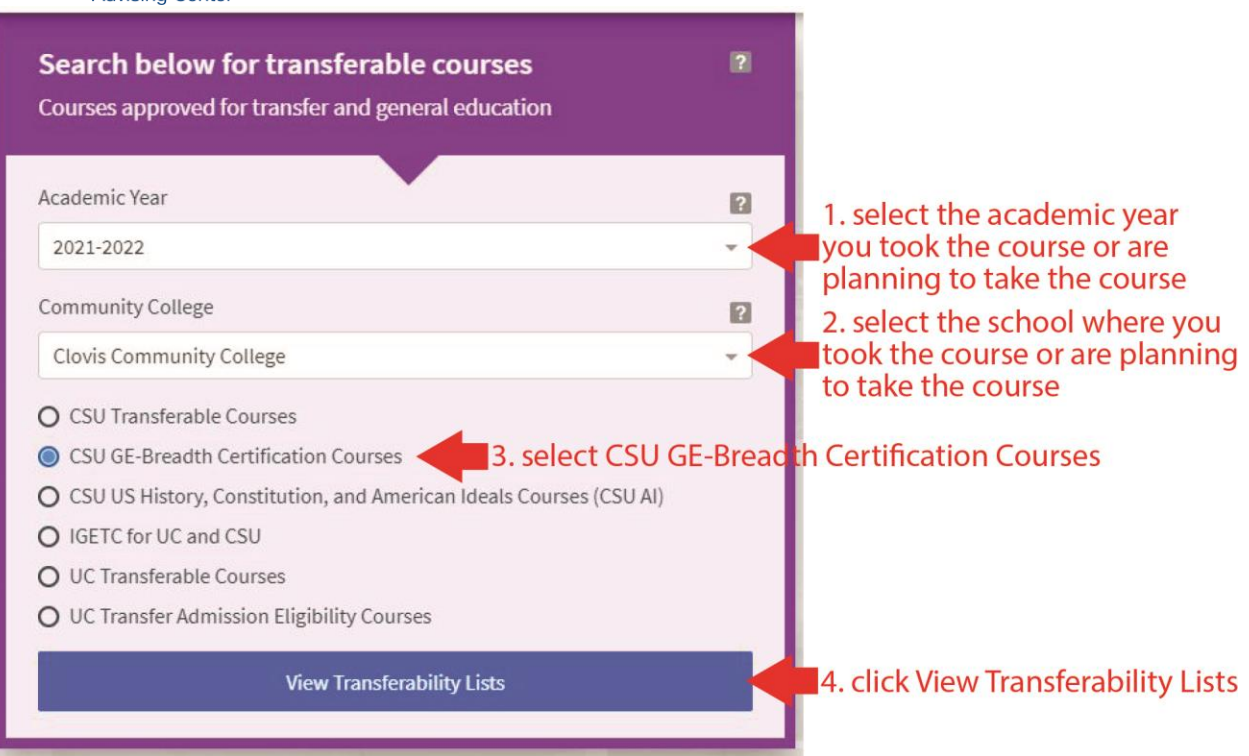

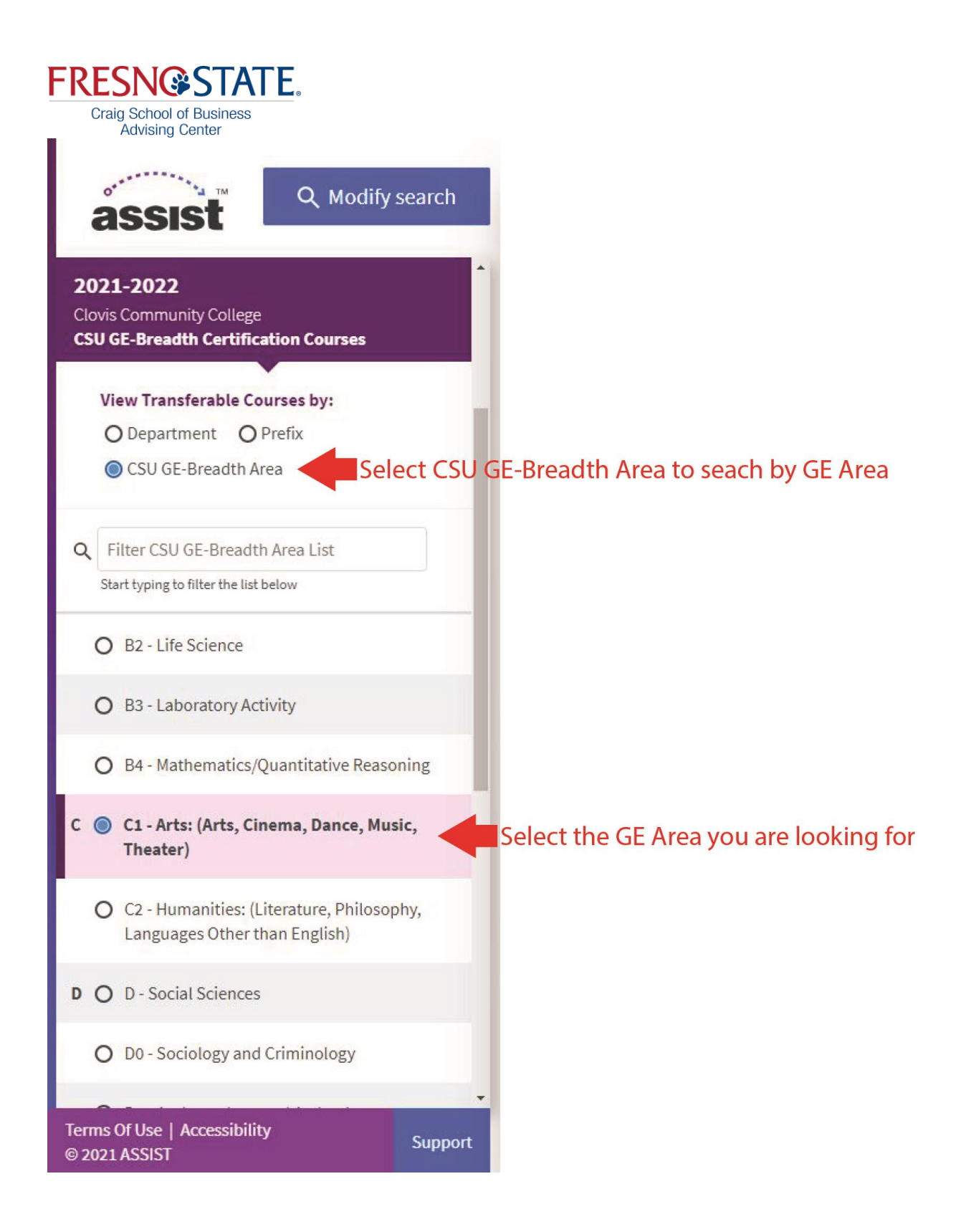

Craig School of Business<br>Advising Center

A list of the available courses will be shown in a scrollable list

**CSU GE-Breadth Certification Courses List** 

(C1 - Arts: (Arts, Cinema, Dance, Music, Theater))

**BD** 

Clovis Community College

Academic Year 2021-2022

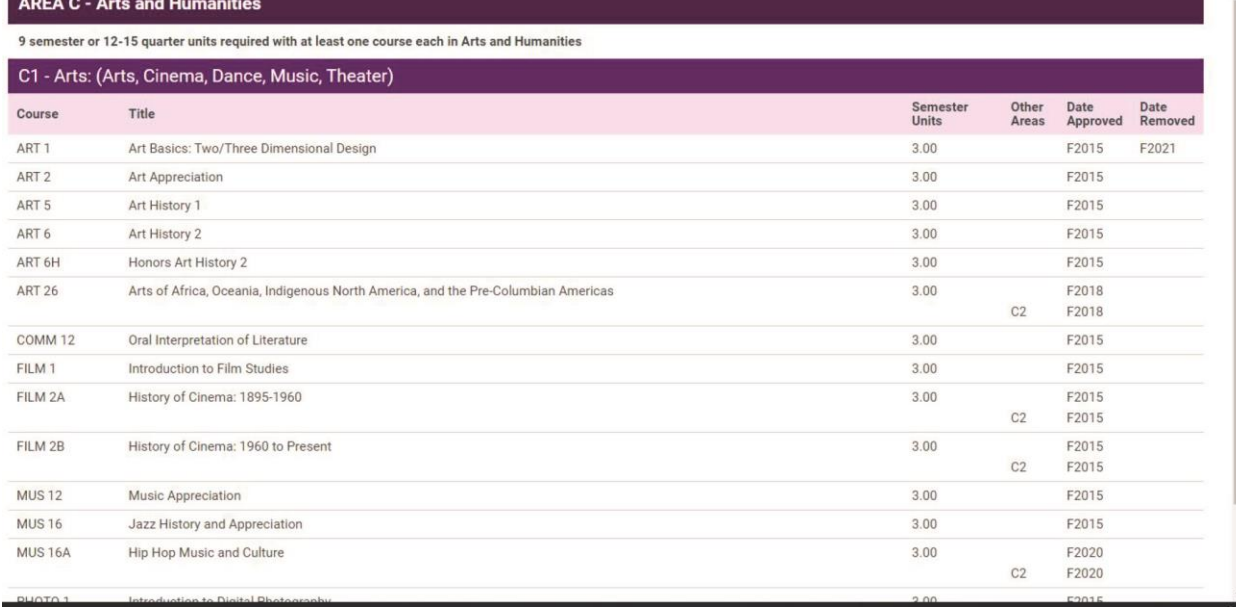

You can access assist here: **[Assist.org](https://www.assist.org/)**

## <span id="page-32-0"></span>HOW TO SUBMIT A TRANSCRIPT

[Table of Contents](#page-0-0)

# **[Submitting Transcripts](https://studentaffairs.fresnostate.edu/are/admissiontranscripts/index.html)**

**[Ordering Transcripts](https://studentaffairs.fresnostate.edu/registrar/student-records/transcript-request.html)**

# <span id="page-32-1"></span>HOW TO CONTACT US

[Table of Contents](#page-0-0)

<span id="page-32-2"></span>PROPER EMAIL

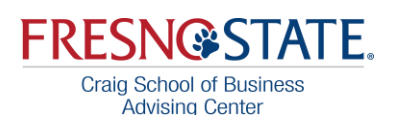

# **FRESN@STATE. Craig School of Business**

**Advising Center** 

# **General email** etiquette

**Advising Question** 

Recipients

**Advising Question** 

Dear (Advisors Name)

My name is Victor E. Bulldog III (100100100) and I am a pre-business major intending Accountancy. I need to declare my option to Accountancy. If you could please get back to me as soon as you can with the steps I need to do to declare my option.

Thank you, Victor  $(100100100)$ 

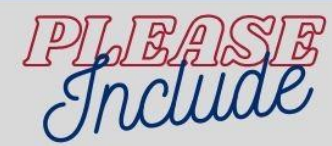

- 1. Email from your Fresno State email.
- 2. A subject relevant to the email.
- 3. The Advisors name.
- 4. Your ID number, full name and intended major or option.
- 5. A description of your problem or your entire question.